# Viens dompter ta première IA en Python

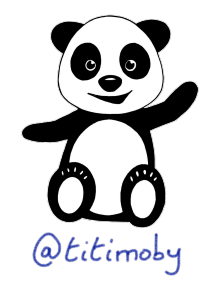

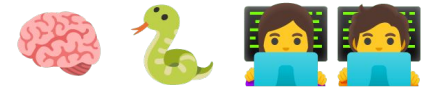

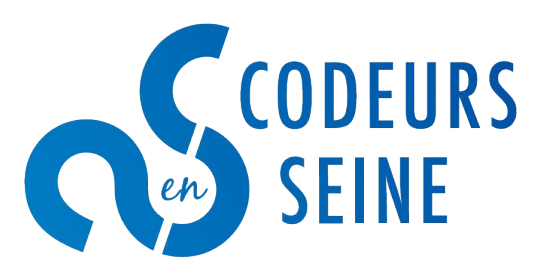

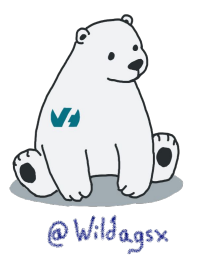

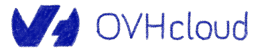

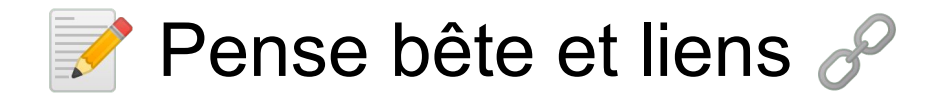

### <https://ovh.to/Zz5AnhE>

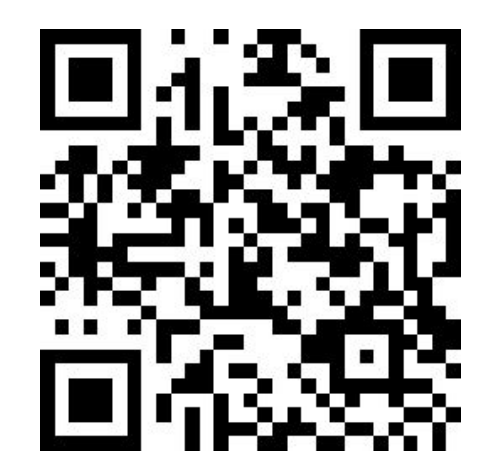

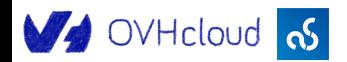

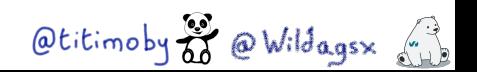

Combien de personnes participent au lab ?

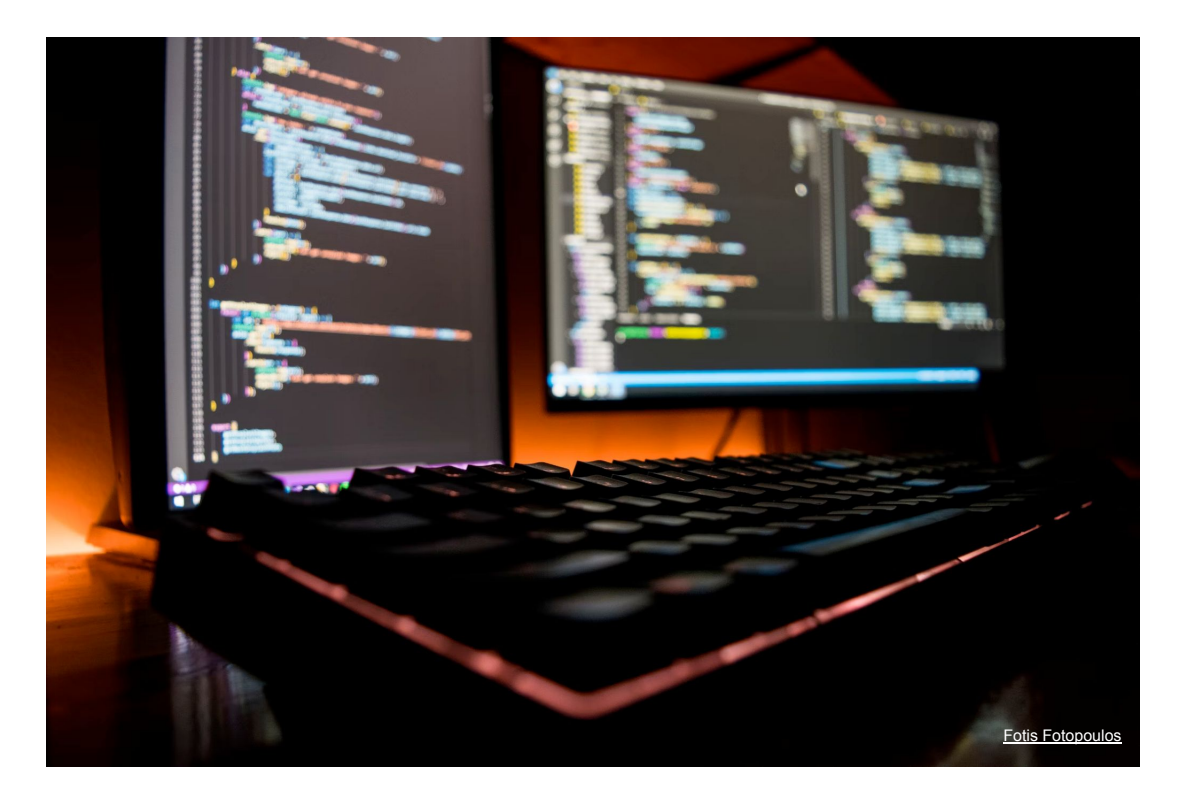

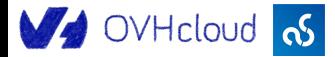

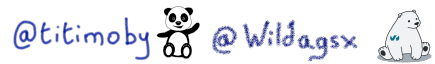

# MERCI !!!

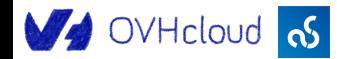

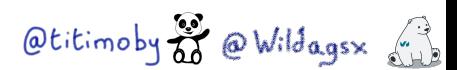

### **Thierry Chantier**

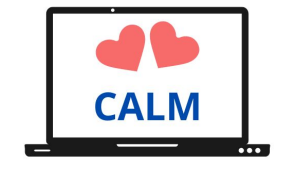

#### SOG Cloud Lyon

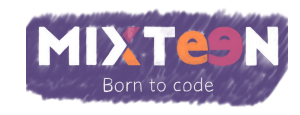

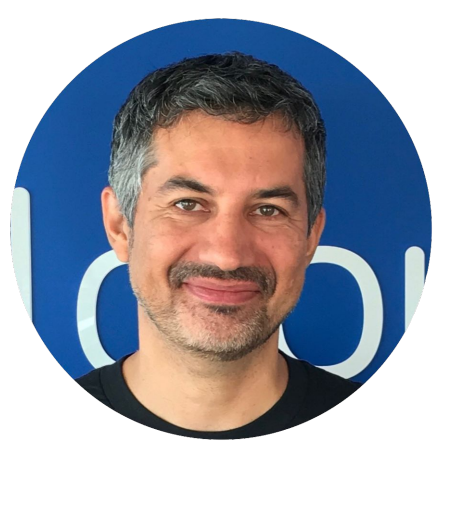

DevRel @OVHcloud

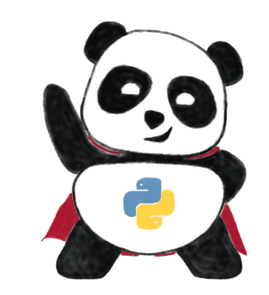

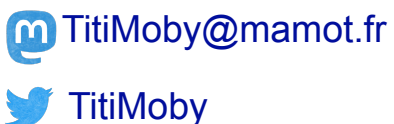

#### $\mathscr{P}$  https://noti.st/titimoby

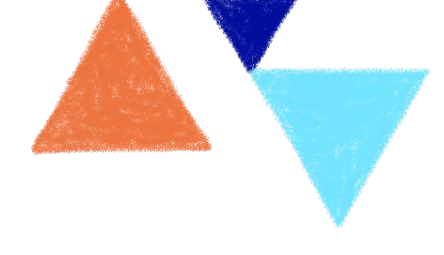

Otitimoby 2 @ Wildagsx (1)

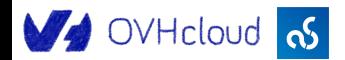

### Stéphane Philippart

**OD** DeveloperRelations@OVHCloud Co-creator of [TADx](https://www.tadx.fr/)

(Agile, Dev, DevOps meetups in Tours)

**Padawan Intelligence Artificielle** 

**Wildagsx** 

<https://philippart-s.github.io/blog>

**W** <https://github.com/philippart-s/>

<https://www.linkedin.com/in/philippartstephane/>

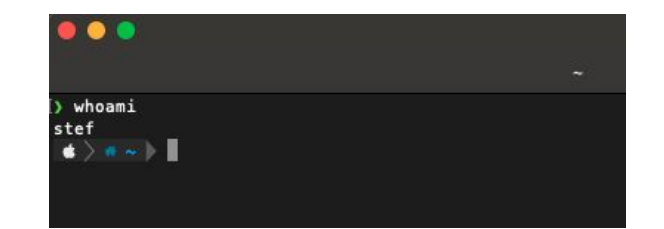

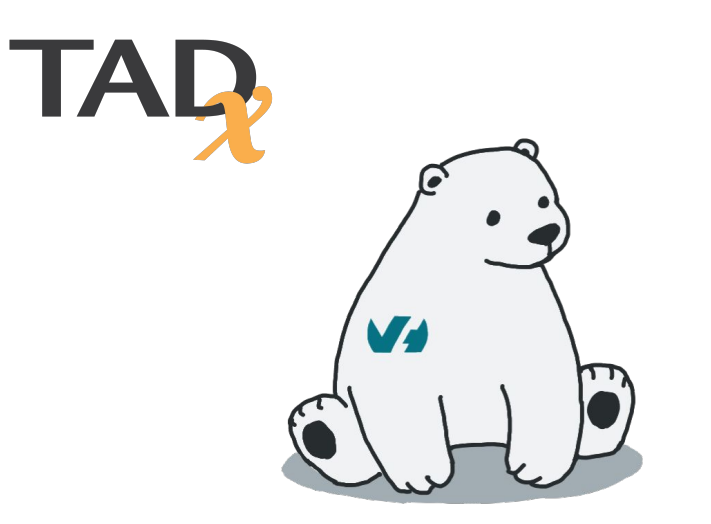

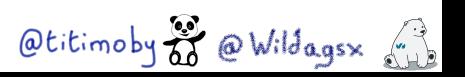

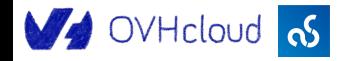

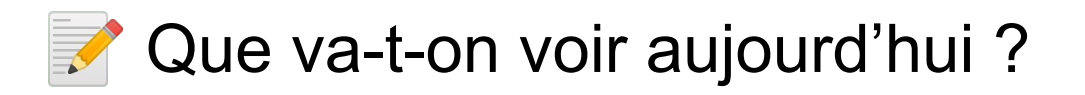

Les principes dans l'intelligence artificielle

**Le kit de survie Python pour suivre ce workshop** 

Un CDE c'est quoi et ça sert à quoi ?

```
 Les ressources utilisées chez OVHcloud
```
 En avant pour le développement : un notebook, un job d'entraînement et une application utilisant le modèle

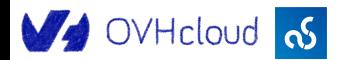

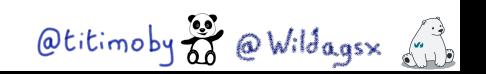

#### Qui êtes vous ?

- Dev
- Dev Python
- Data Scientist
- Machine Learning Engineer
- Autre

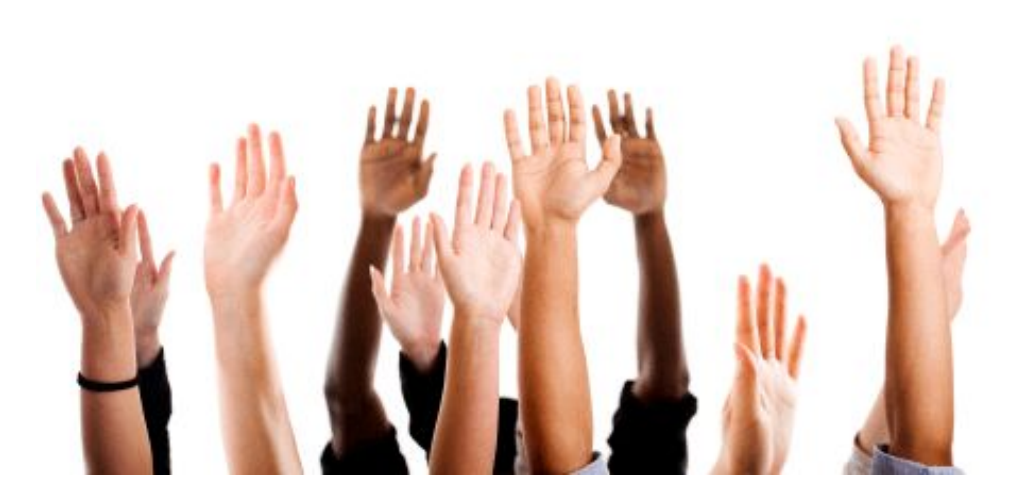

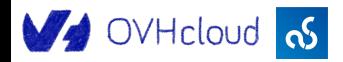

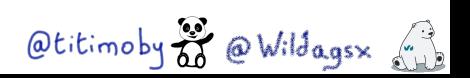

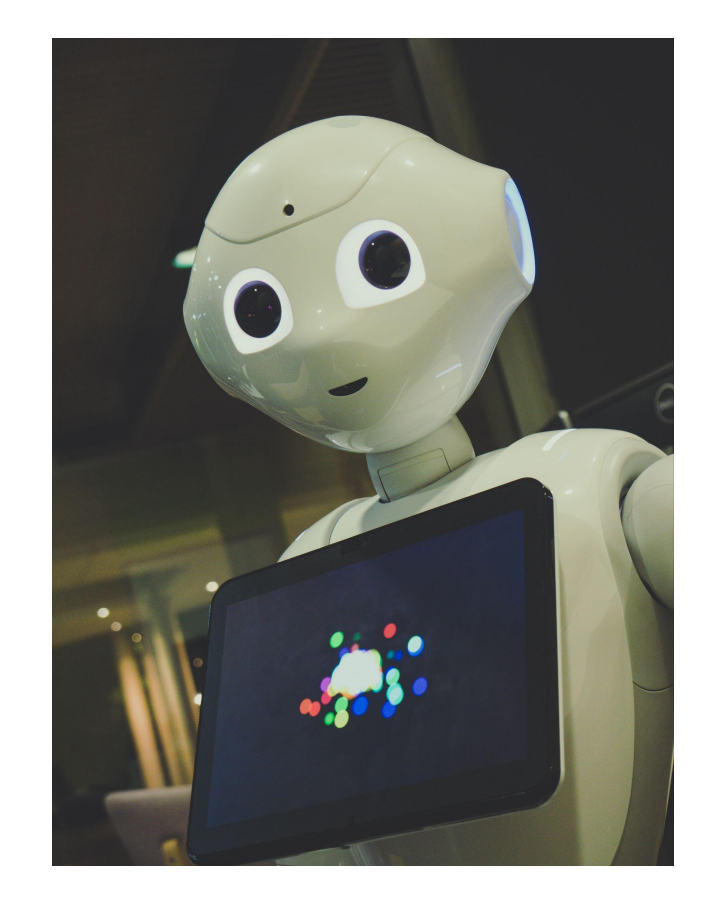

# Intelligence Artificielle

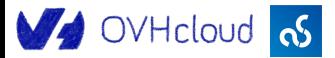

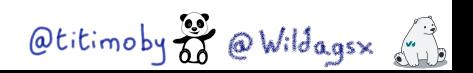

#### Les différentes catégories de l'IA

 $\bigcirc$  Actuellement IA ~ Machine Learning

Artificial Narrow Intelligence (ANI) / Weak AI

Artificial General Intelligence (AGI) / Strong AI

Artificial Super Intelligence (ASI)

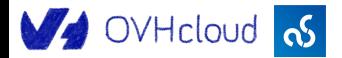

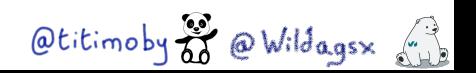

#### Apprendre …

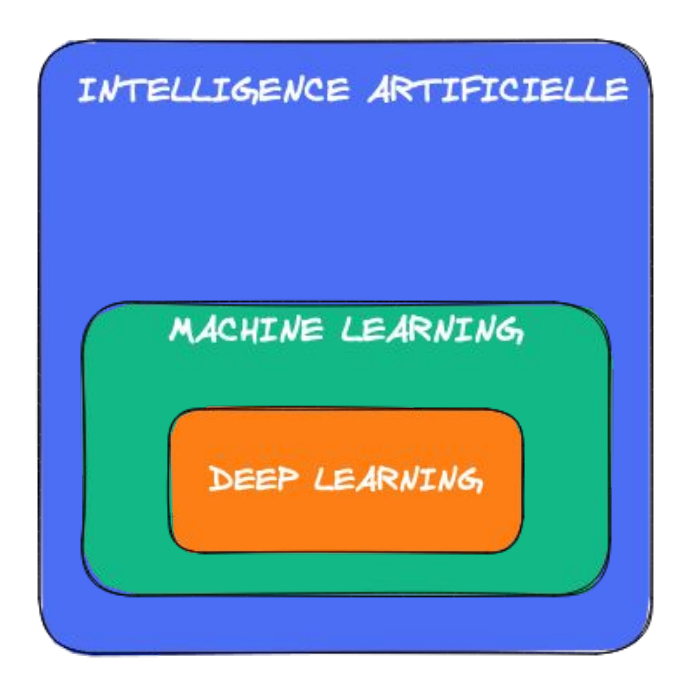

 IA : Techniques pour simuler les capacités "intelligentes" d'un être humain

ML : Techniques pour qu'une machine apprenne sans algorithme supplémentaire par l'ingestion de données d'exemples

DL : ML utilisant poussée des réseaux de neurones pour améliorer les performances dans les déductions

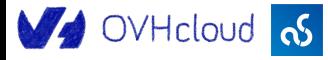

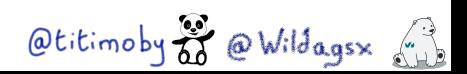

#### Le Machine Learning dans le détail

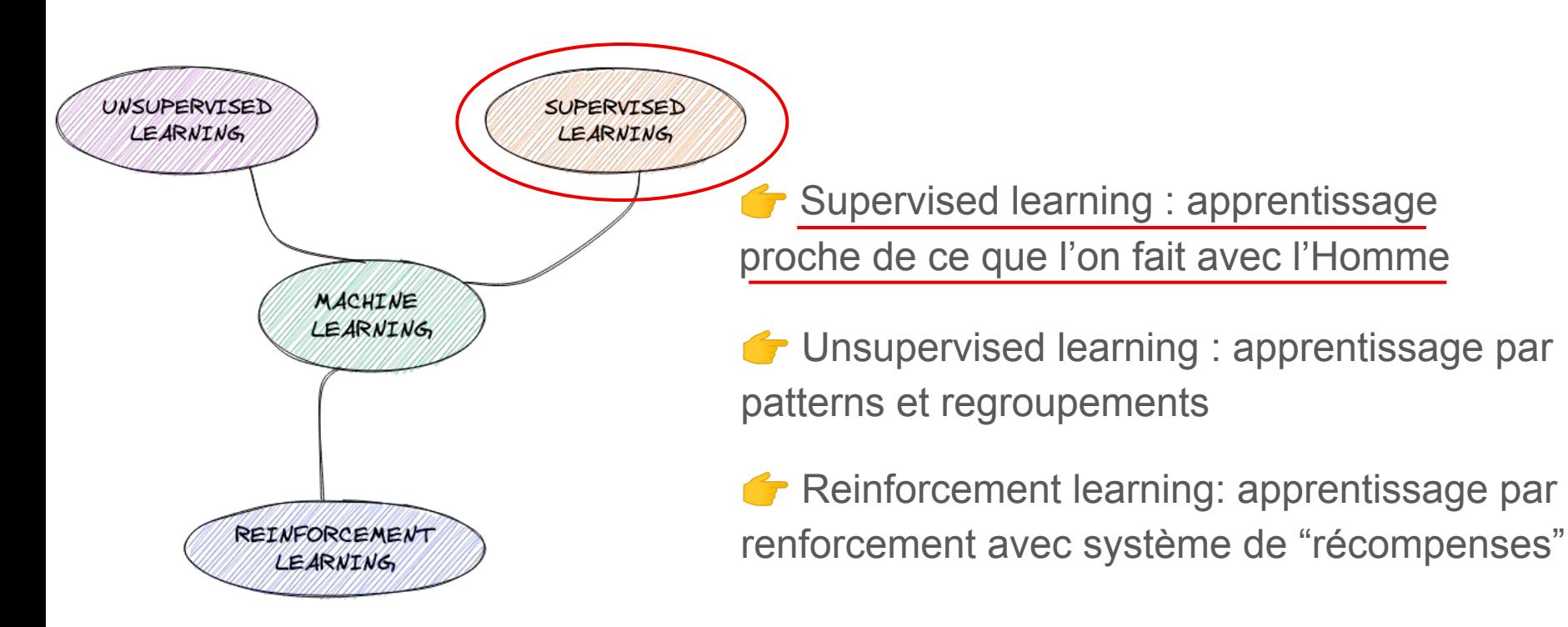

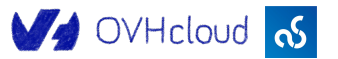

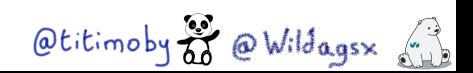

#### Sans donnée … pas d'intelligence !

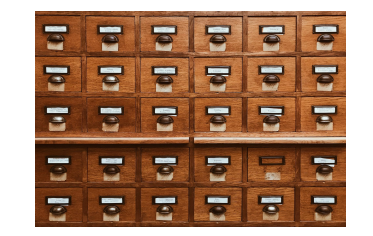

La plupart du temps les données sont brutes : il faudra les nettoyer, les pré-traiter, les transformer, …

 Il va falloir les transformer en Dataset (en gros une base de données pour IA) et les labelliser

Un dataset contient les données d'apprentissage, de validations et de tests

 Enfin, ce sont des vecteurs et autres matrices qui seront manipulés par le modèle

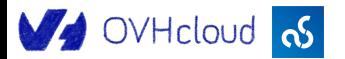

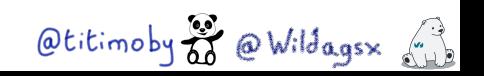

#### Exemple d'un dataset

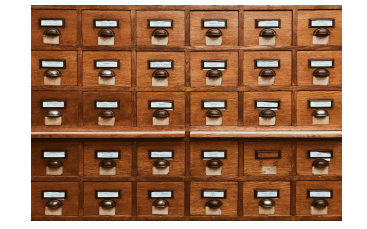

Label correspondant :

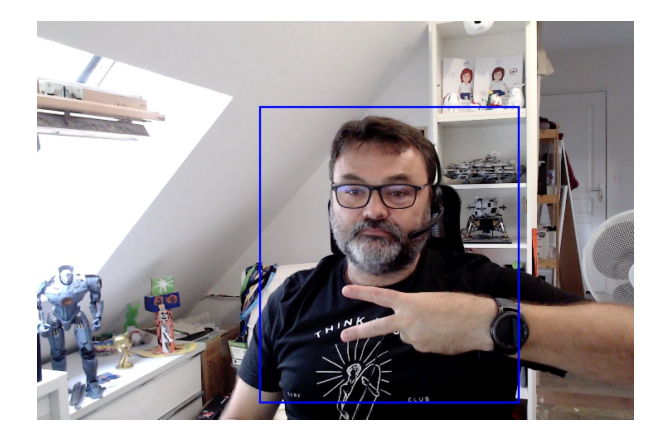

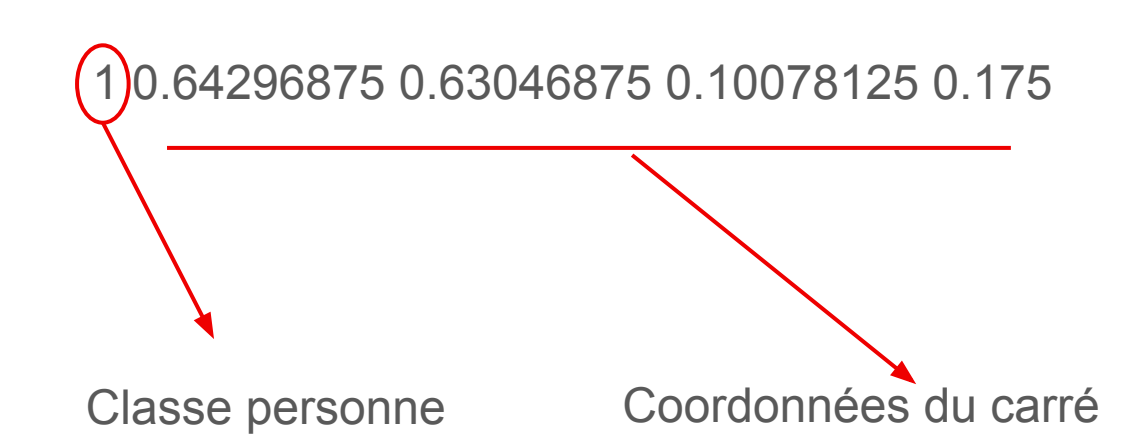

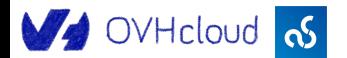

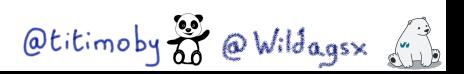

#### Les modèles dans l'IA

- **C'est le cerveau de votre application**
- $\frac{12}{34}$  C'est ici que l'on retrouve les formules mathématiques
- **T** Différents en fonction des tâches de machine learning

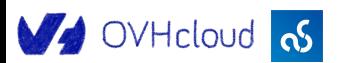

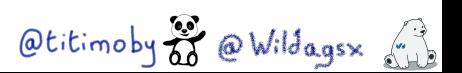

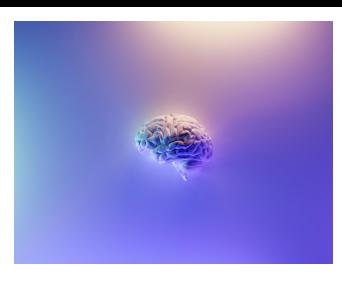

#### Le coût associé au modèle

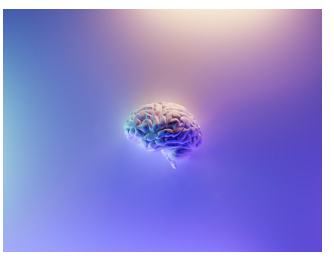

C'est ce qui va permettre de connaître la qualité d'un modèle

C'est l'écart entre la valeur rendue et la valeur idéale

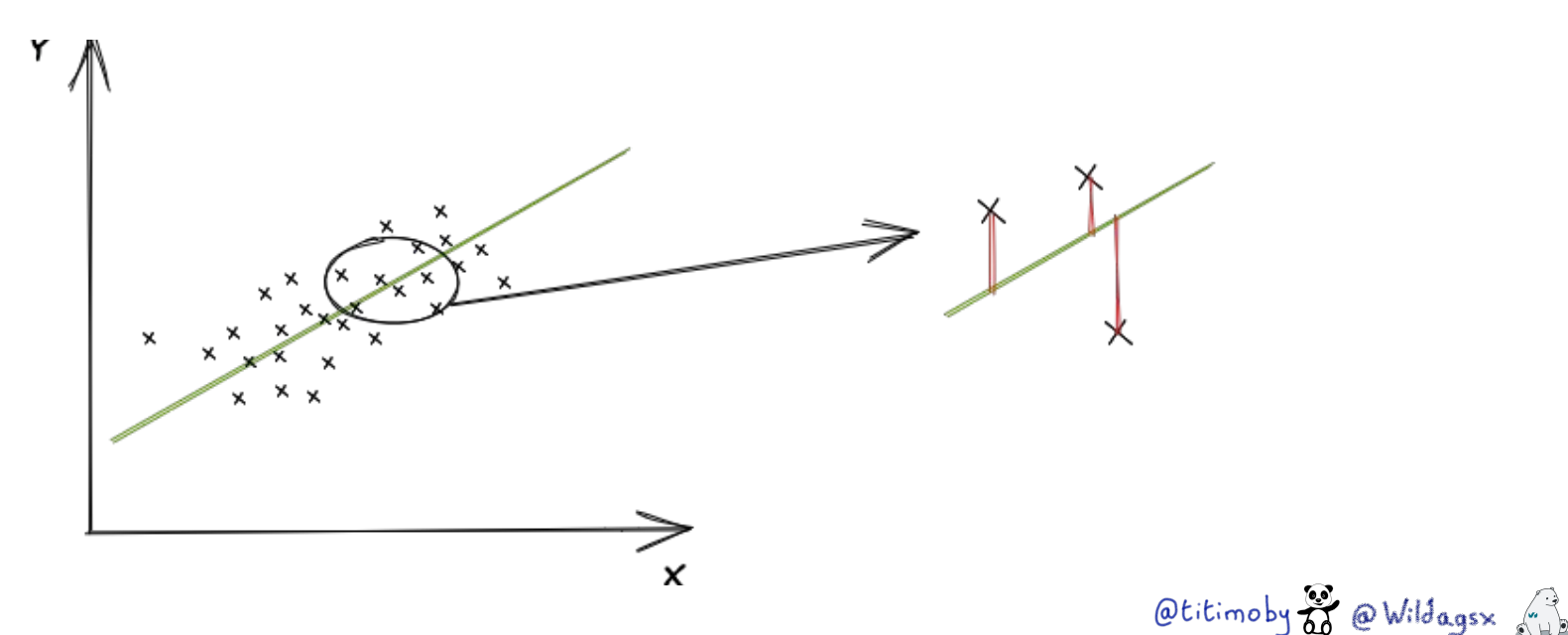

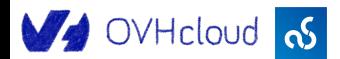

#### Deep learning & Réseau de neurones

L'étape d'après … Plus puissante, plus complexe

Analogie avec les neurones humain plutôt fausse

↔ Essentiellement due au mécanisme d'inter-connexions

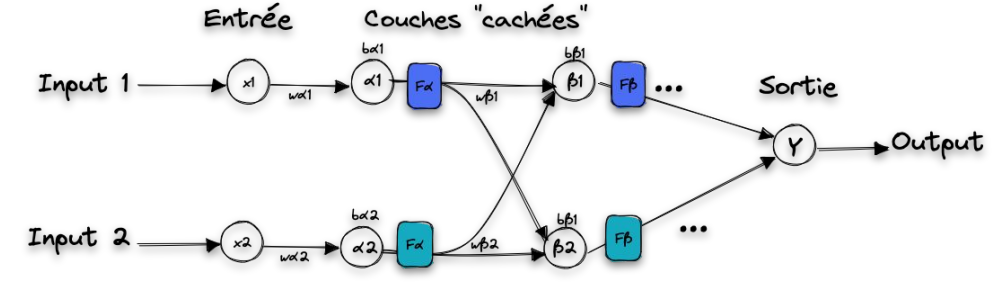

w\* sont les poids et permettent d'ajuster le comportement du réseau

**L** b<sup>\*</sup> sont les biais pour rendre le modèle "plus réaliste" et influer sur la fonction d'activation

F\* sont les fonctions d'activation

#### V OVHcloud <sub>0</sub>S

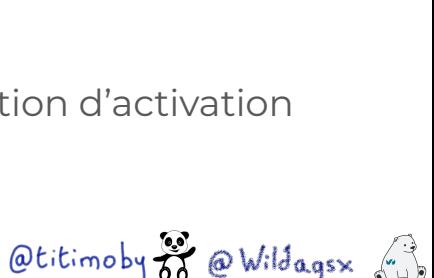

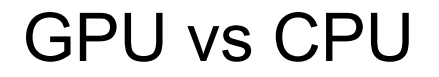

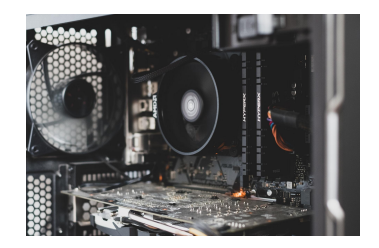

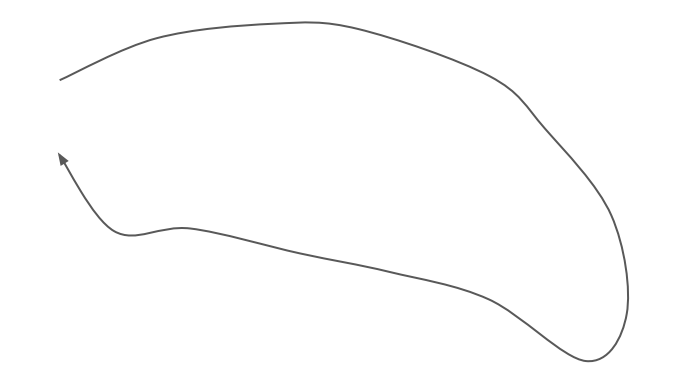

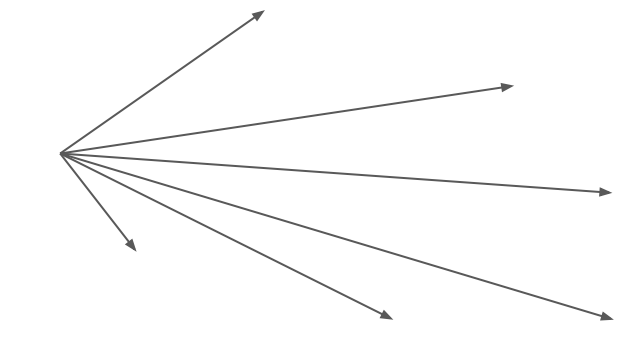

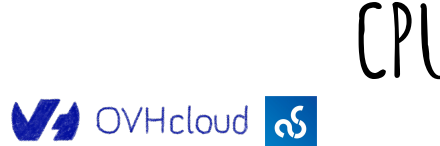

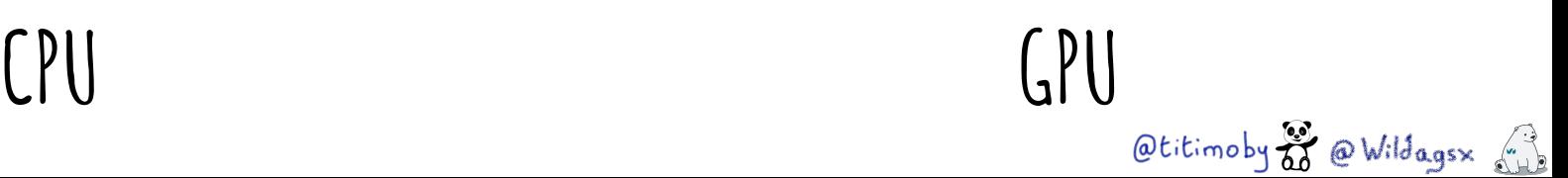

### Cloud Development Environment

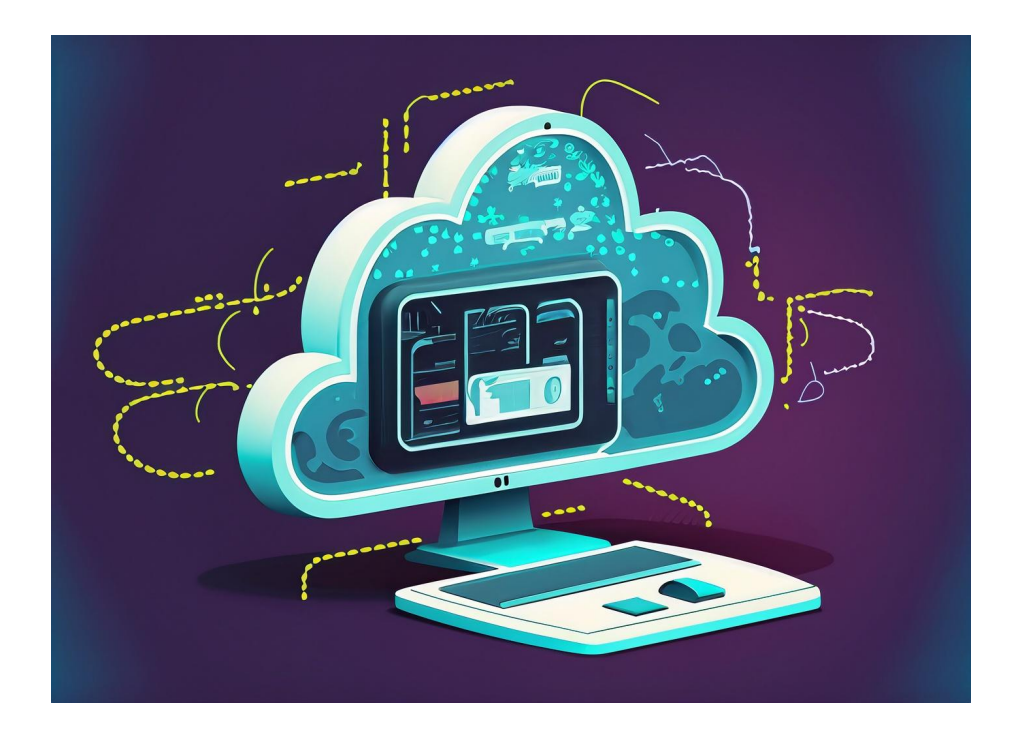

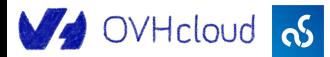

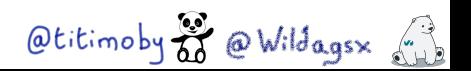

### Cloud Development Environment

Le code du projet Un éditeur de code Un environnement d'exécution

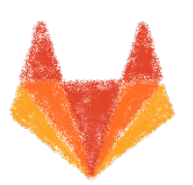

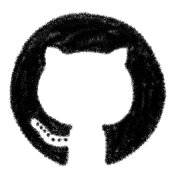

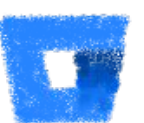

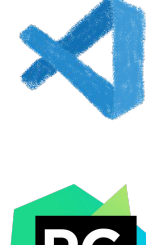

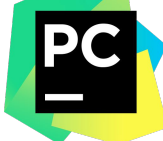

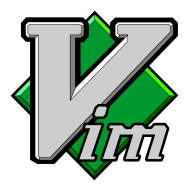

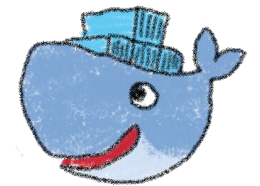

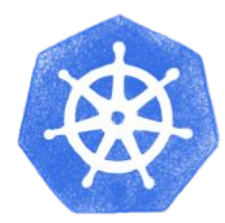

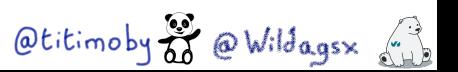

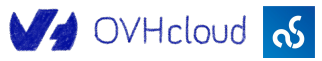

### A la demande

- Pour tester une idée
- Expérimenter différentes solutions
- Partager une session de travail entre collègues
- $\bullet$  ... sky is the limit (et le coût de votre offre de CDE  $\odot$ )

Otitimoby o Wildages (1)

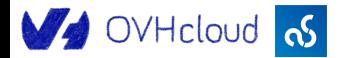

### Reproductible

- Environnement décrit précisément
- Configuration versionnée avec le code
- Cohérence entre l'environnement et le code lui même

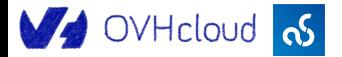

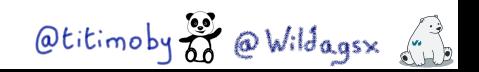

# Le CDE pour cet atelier : Gitpod

Simplement ajouter<https://gitpod.io/#>devant l'URL de votre repository

Otitimoby & @ Wildagsx (1)

- Deux fichiers  $\triangle$  de configuration : .gitpod.dockerfile .gitpod.yml
- Possibilité d'avoir par projets ou globales :
	- Clés SSH
	- variables d'environnement
- Tunneling possible avec le poste local

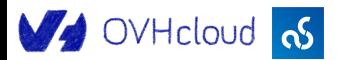

### Python : 101 pour cet atelier

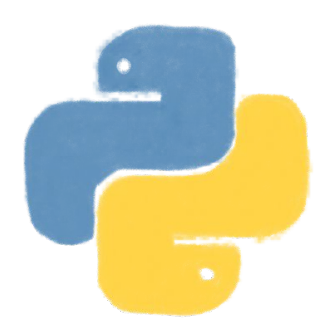

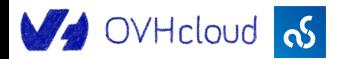

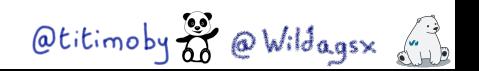

### **Python : pourquoi ce choix?**

- Langage simple d'approche mais qui reste complet
- "All batteries included"
- ♪ Choix des communautés data science et data analysis

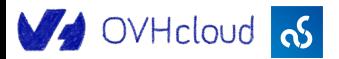

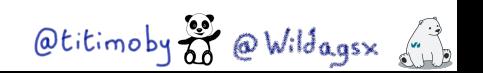

# **Python : concepts pour aujourd'hui**

- Les fichiers *requirements.txt*
- L'instruction *import*
- <u>Notebooks</u>

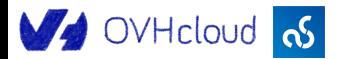

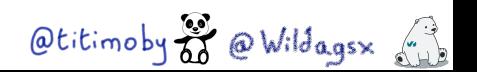

Faire de l'Intelligence Artificielle à OVHcloud

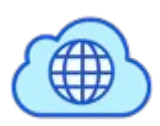

Public Cloud

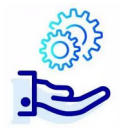

AI Notebooks : JupyterLab et VSCode, images pré-construites

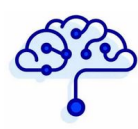

AI Training : GPU as a Service

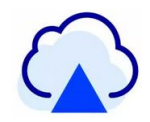

AI Deploy : CaaS pour l'IA

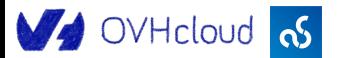

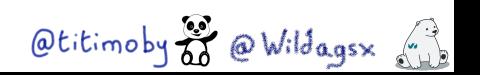

### Workshop time !

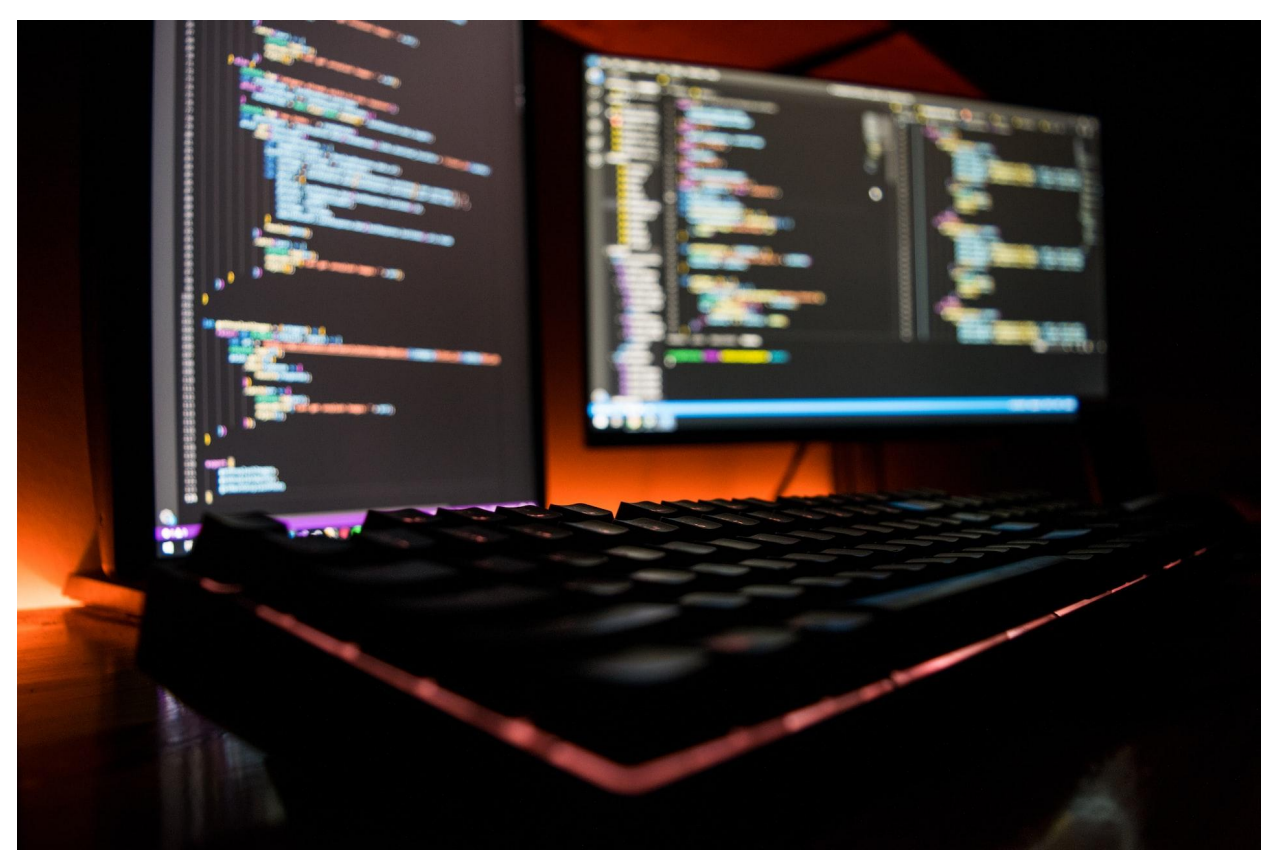

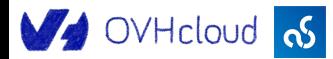

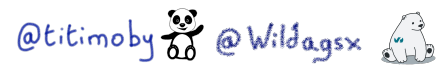

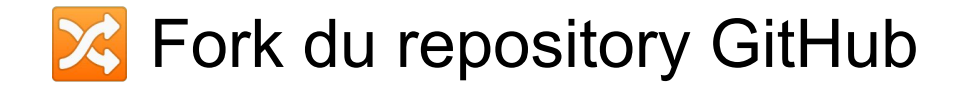

Projet à forker :<https://github.com/devrel-workshop/101-AI-and-py>

<https://ovh.to/ofPmni6>

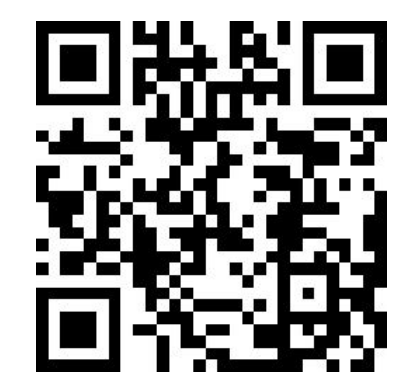

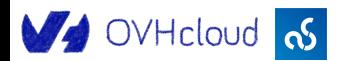

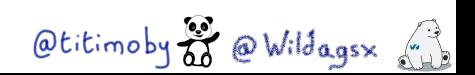

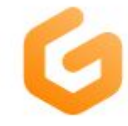

#### Running

Opening Workspace ...

devrelworksh-101aiandpy-ym... https://github.com/devrel-works...

If you don't see an open dialog in your browser, make sure you have VS Code installed on your machine, and then click Open in VS Code on Desktop below.

More Actions... v

Open in VS Code on Desktop

 $\Theta$ You can change the default editor for opening workspaces in user preferences.

### Démarrage de GitPod

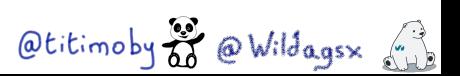

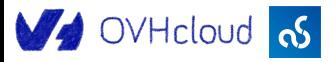

### Utiliser l'application de gestion de configuration 1/3

Rappel de l'URL : <http://162.19.64.158/q/swagger-ui/>

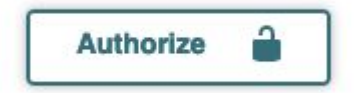

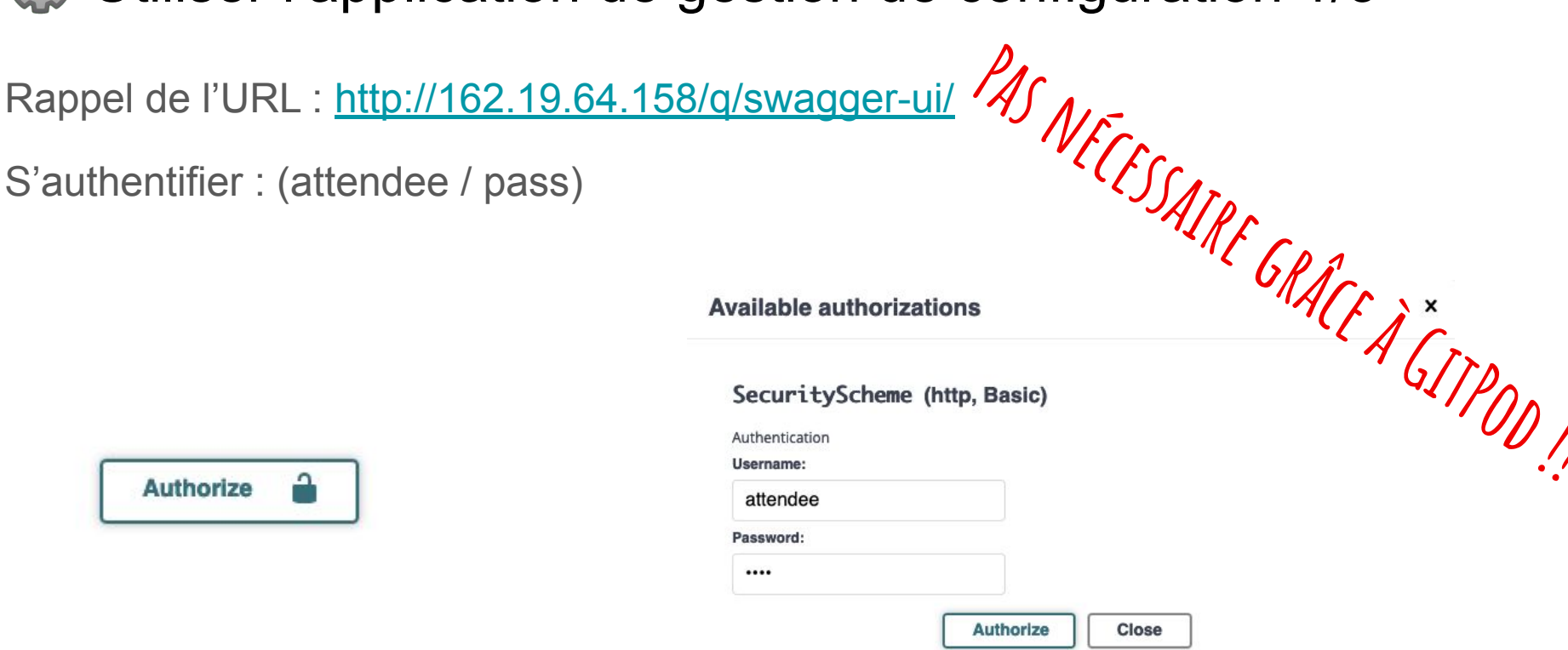

Otitimoby & OWildagsx

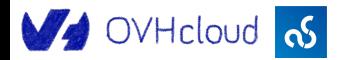

### Utiliser l'application de gestion de configuration 2/3

Générer la configuration

Générer la configuration<br>Utiliser le end-point <mark>/lab-information (GET)</mark> **Passets** (GET)

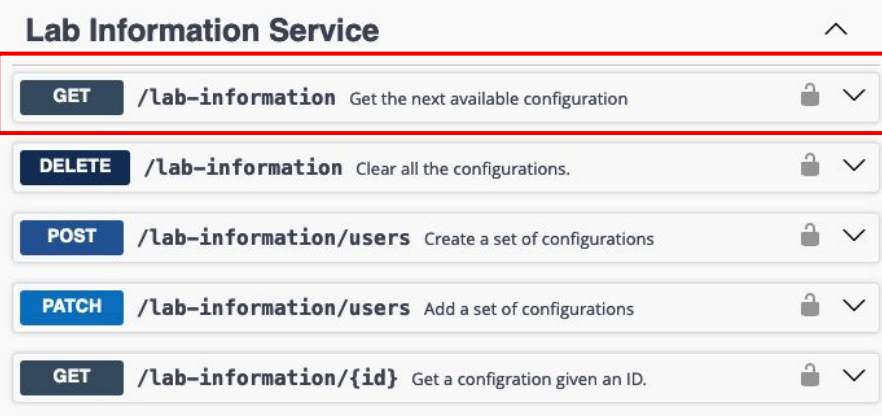

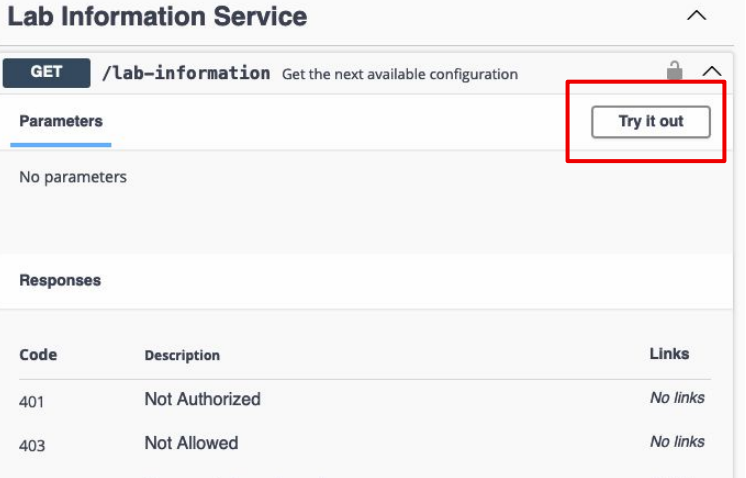

Otitimoby o Wildages (1)

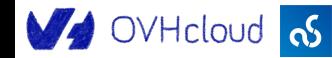

### Utiliser l'application de gestion de configuration 3/3

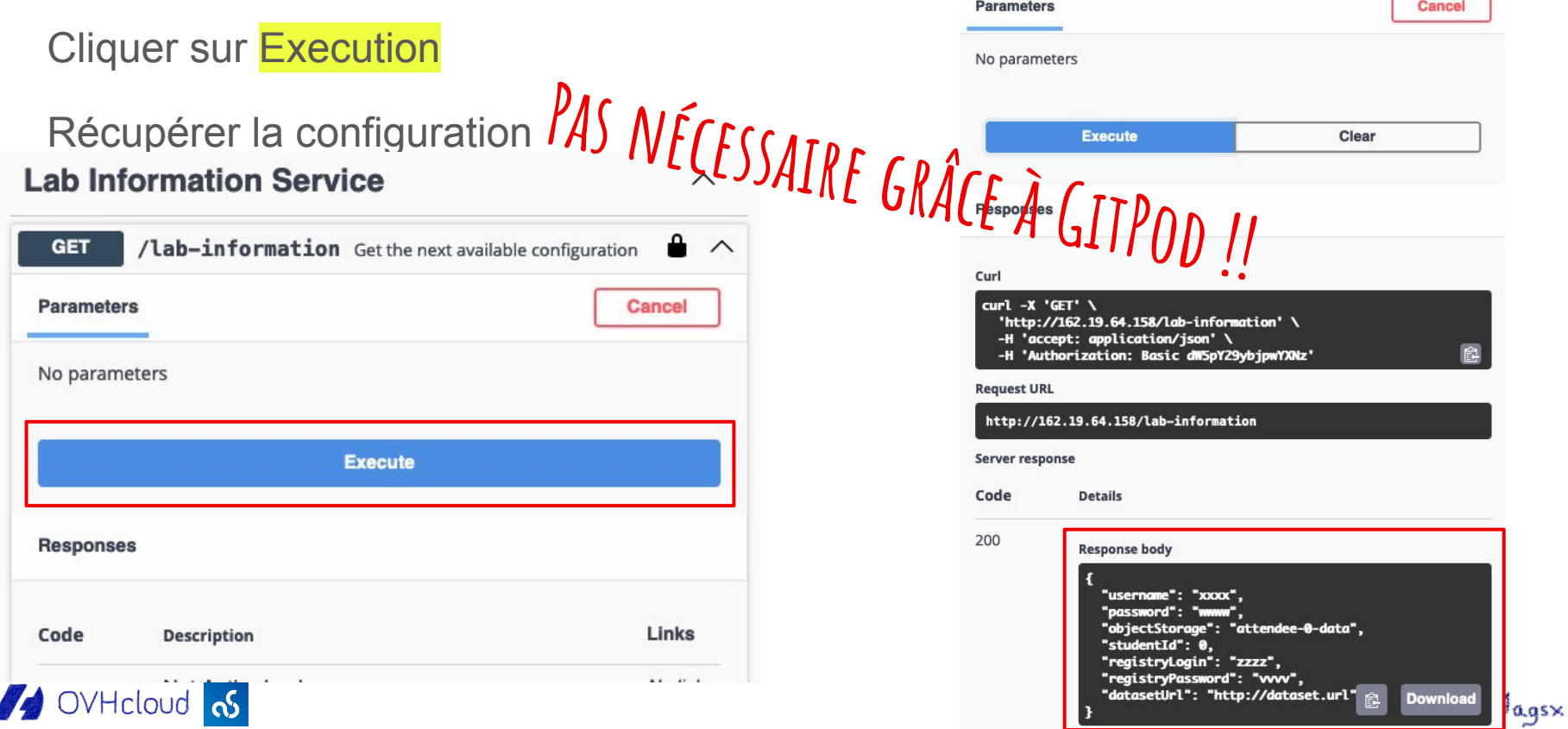

### Initialisation de l'environnement GitPod

• Créer un compte GitPod (se connecter avec son compte GitHub)

Otitimoby o Wildagsx (1)

● Prendre le modèle **large**

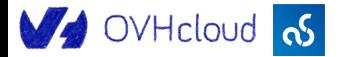

#### **B** Architecture de l'application

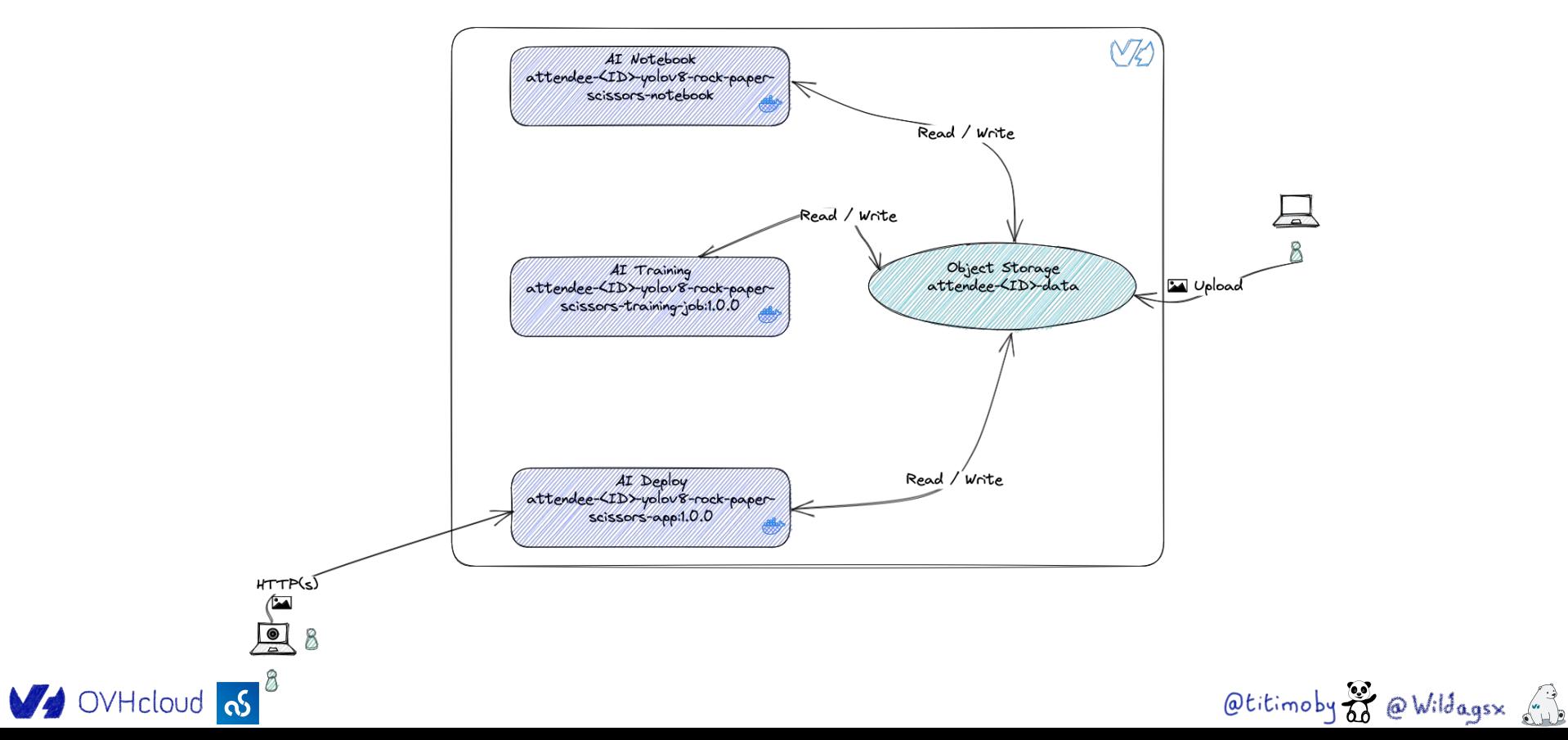

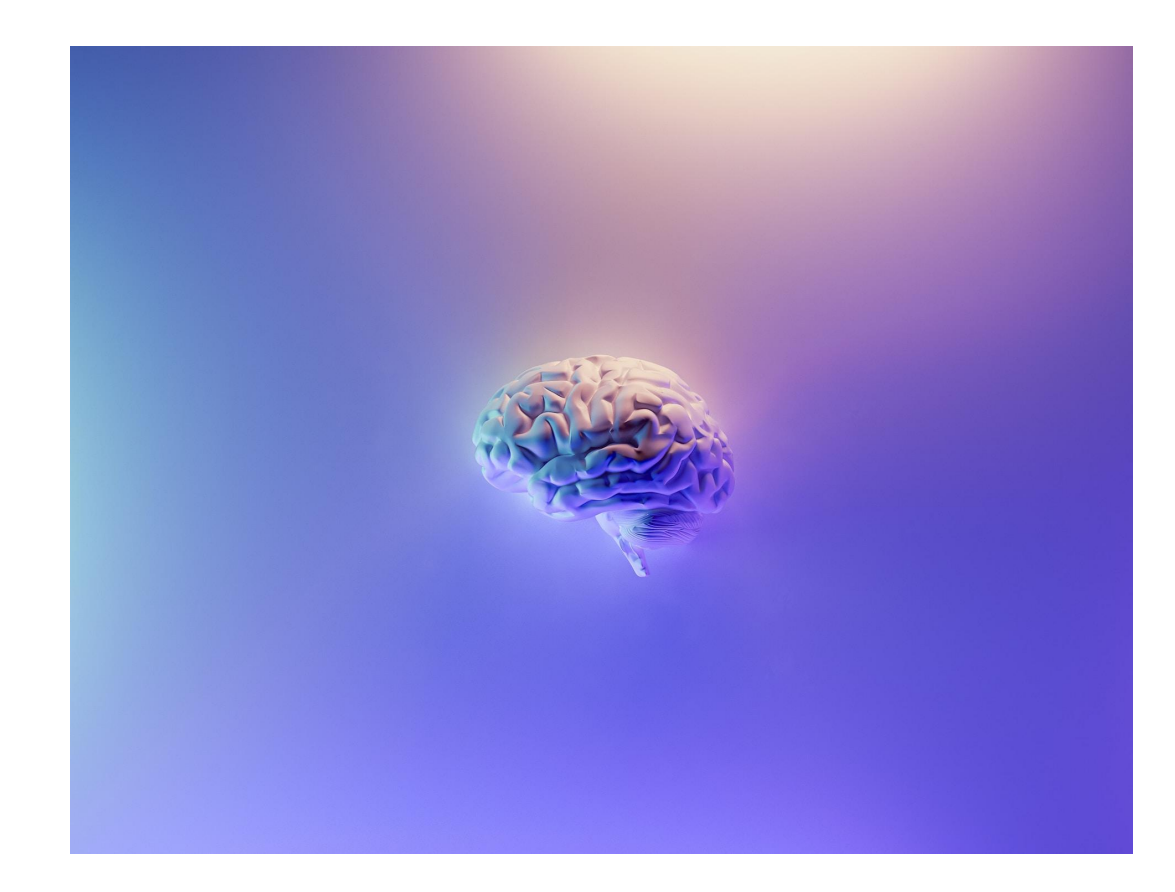

### Modèle avec AI Notebook

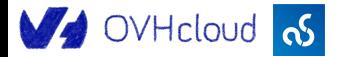

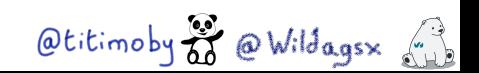
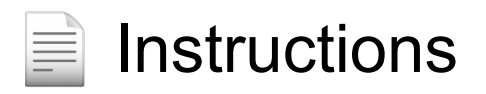

## [https://github.com/devrel-workshop/101-AI-and-py/bl](https://github.com/devrel-workshop/101-AI-and-py/blob/main/docs/notebook.md) [ob/main/docs/notebook.md](https://github.com/devrel-workshop/101-AI-and-py/blob/main/docs/notebook.md)

### <https://ovh.to/MDaTnP3>

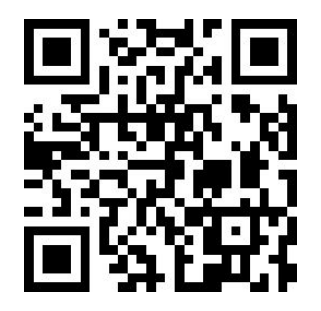

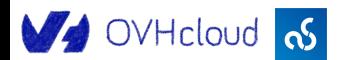

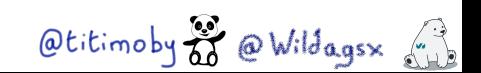

### **R** Authentication via la CLI ovhai

ovhai login

How do you want to login:

> Terminal (login directly inside this terminal) PAS NÉCESSAIRE GRÂCE À GITPOD !!

Browser (open a login page on your browser)

Utiliser le compte récupéré à l'étape précédente li

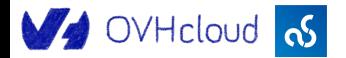

Otitimoby & Wildagsx

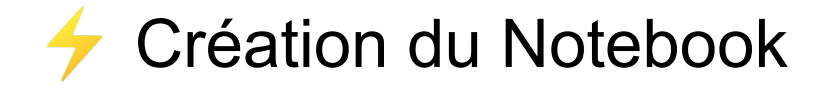

ovhai notebook run conda jupyterlab \

--name attendee-\$STUDENT\_ID-yolov8-rock-paper-scissors-notebook \

 $-$ gpu 1  $\backslash$ 

--volume attendee-\$STUDENT\_ID-data@GRA:/workspace/attendee:RW:cache \

 $-\nu$ olume

https://github.com/devrel-workshop/101-AI-and-py.git:/workspace/101-ai-la

b-sources:RO

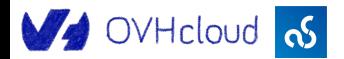

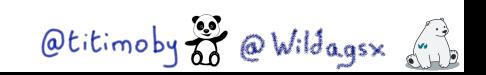

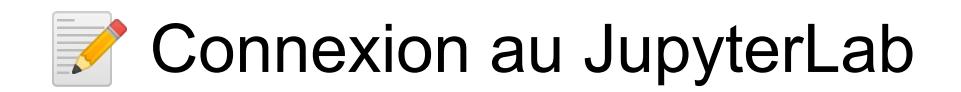

\$ ovhai notebook list | grep attendee-\$STUDENT\_ID

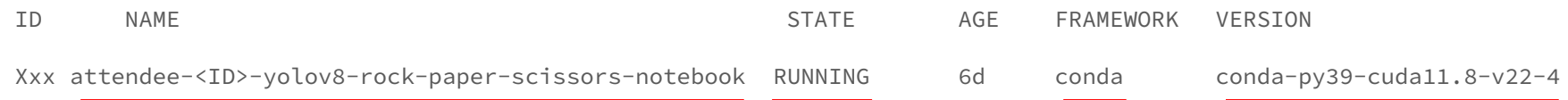

EDITOR URL

jupyterlab https://efb3fda1-7b0e-42ed-b6e6-341881071d84.notebook.gra.ai.cloud.ovh.net

#### i Utiliser le compte créé précédemment

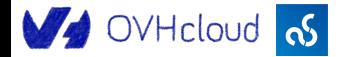

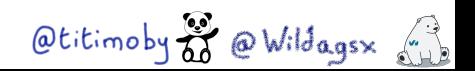

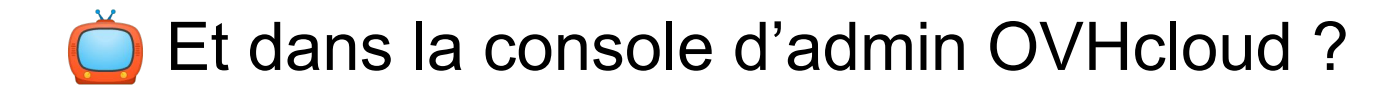

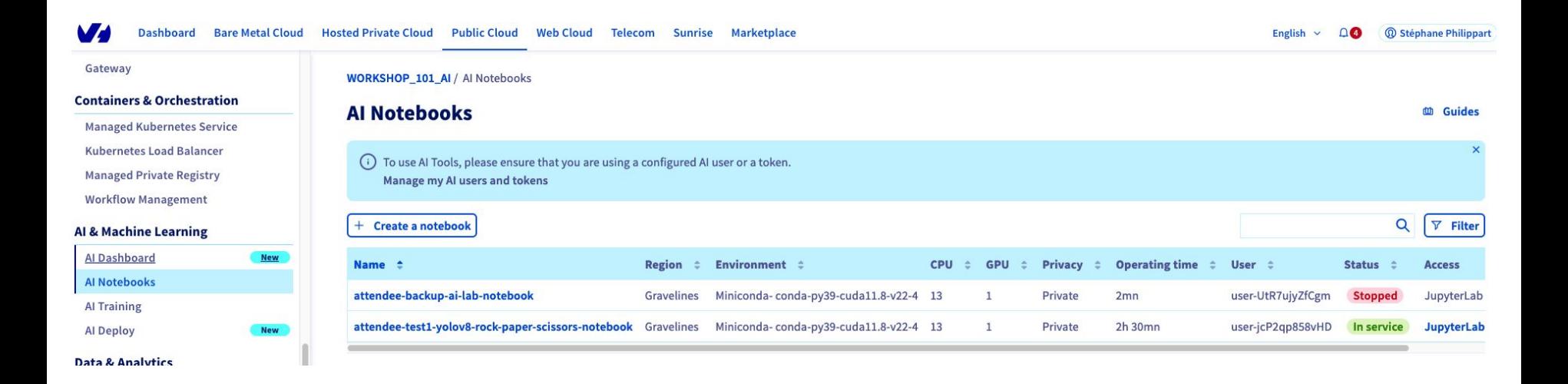

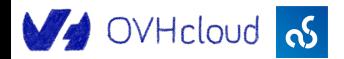

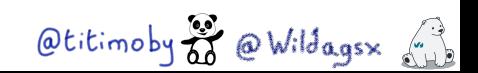

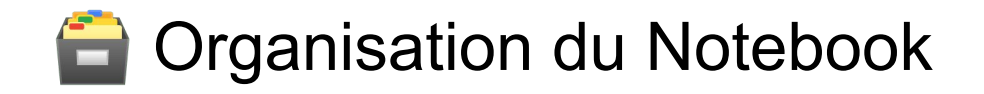

#### Name

m.

- 101-ai-lab-sources
- ai-training-examples -

attendee -

Répertoire de sources du workshop - RO

Répertoire de sources d'exemples - RO

Répertoire des données du workshop - RW

- $\bullet$  File > New Terminal
	- /workspace/101-ai-lab-sources/ init\_ai\_env.sh

 $\blacktriangleright$ 

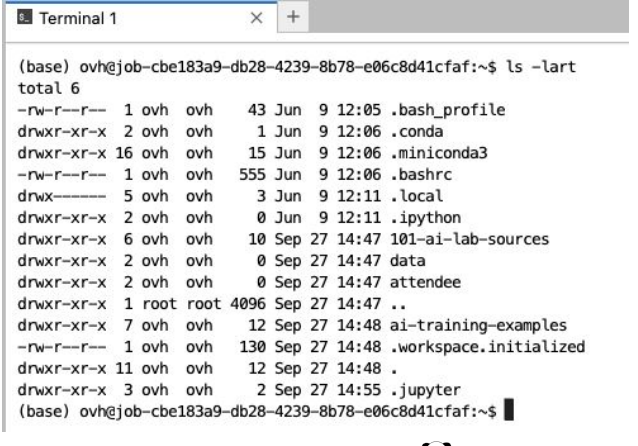

Otitimoby of @ Wildagsx ()

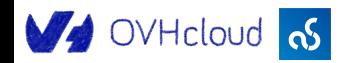

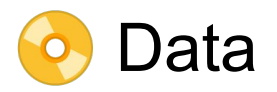

Source des données : [Roboflow - Rock Paper Scissors SXSW Image Dataset](https://universe.roboflow.com/roboflow-58fyf/rock-paper-scissors-sxsw)

Object storage utilisé :

- attendee-\$STUDENT\_ID-data :
	- Zone de travail pour le / la participant·e
	- Dataset
	- Images de tests
	- Répertoires de travail pour l'entraînement
	- Modèle exporté

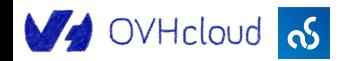

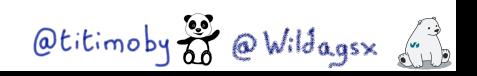

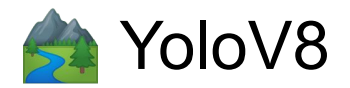

#### **ab** You Only Look Once

<https://docs.ultralytics.com/>- <https://github.com/ultralytics/ultralytics>

- **Classification / Détection / Segmentation / Détection / Pose**
- Entraîné sur le dataset [COCO](https://cocodataset.org/#home)
- Lib python prête à l'emploi
- Utilisation du plus petit modèle avec "seulement" 3.2 millions de paramètres

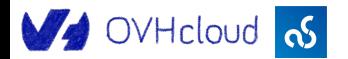

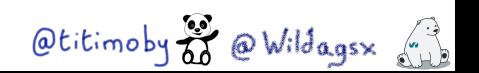

#### Un mot sur le transfert learning

- Réutiliser un modèle déjà entraîné
- Le spécialiser dans un domaine bien précis
- Exemple : détection d'objets divers qui devient une détection de signes

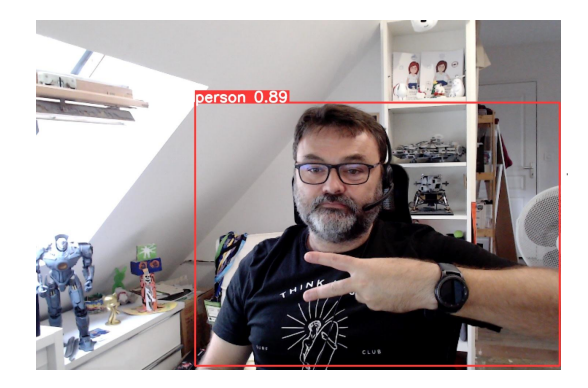

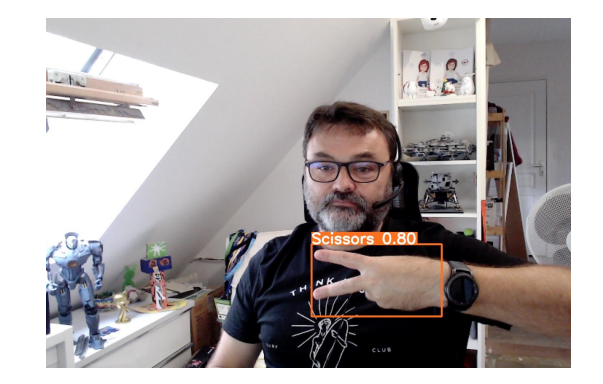

Otitimoby a Wildagex

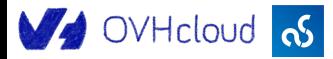

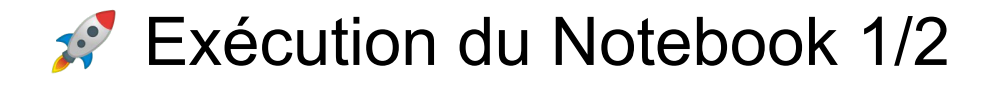

"Jouer" les cellules du Notebook (bouton )

- **R** Récupération du dataset
- **R** Récupération des dépendances
- Vérification de la configuration matérielle (1 GPU) et logicielle (Ultralytics)
- **Récupération du modèle volov8n pré-entraîné sur COCO**
- Tester le modèle non entraîné avec une image de joueur

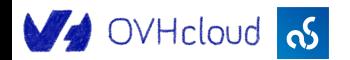

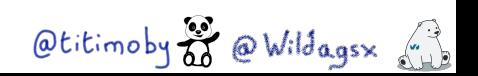

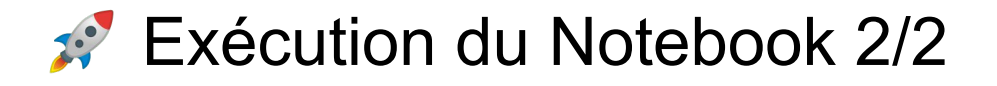

Entraîner le modèle avec les données du dataset "pierre / feuille / ciseaux"

- S Etude de la qualité du modèle
- Tester le nouveau modèle, l'importance des "epochs"
- **H** Sauvegarder le modèle

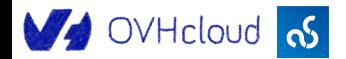

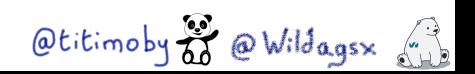

## Bravo vous avez créé votre premier modèle d'intelligence artificielle !!

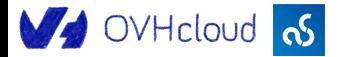

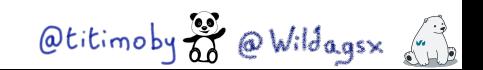

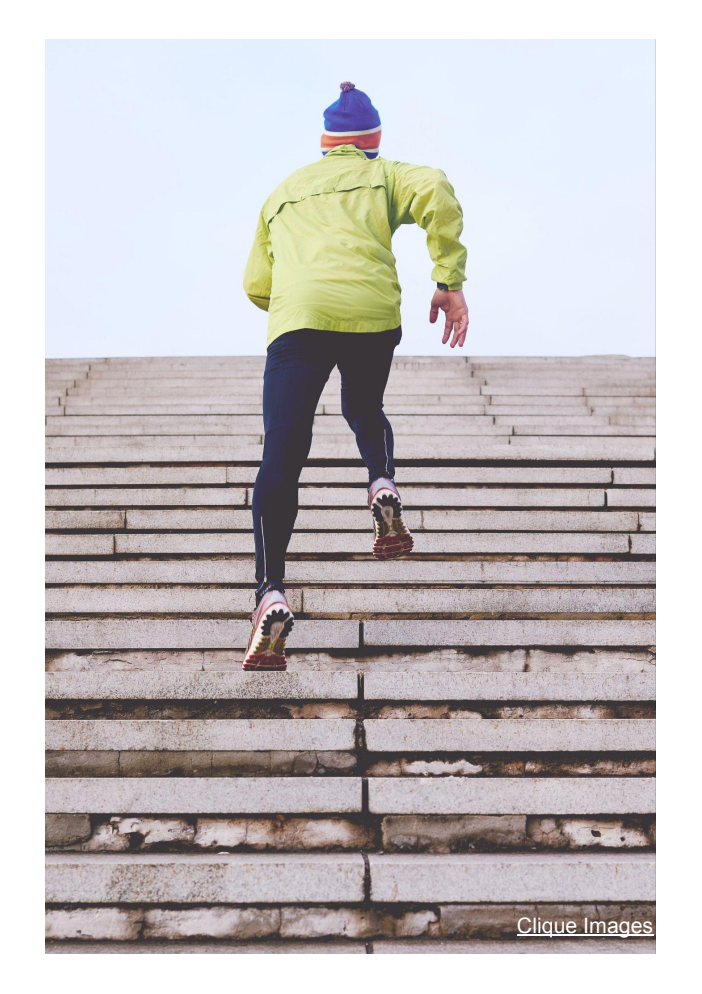

## Entraînement avec AI Training

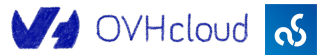

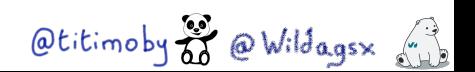

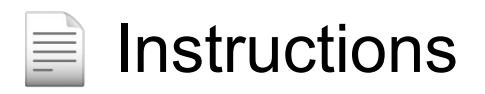

## https://github.com/devrel-workshop/101-AI-and-py/bl ob/main/docs/training.md

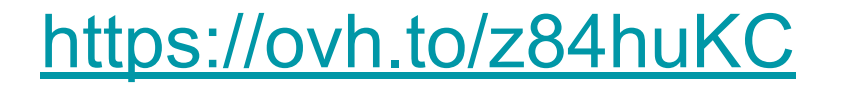

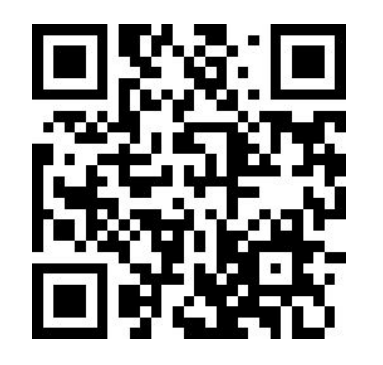

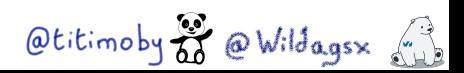

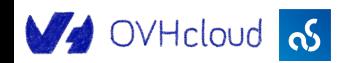

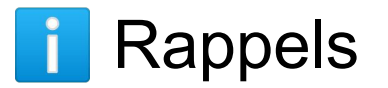

- C'est le même compte que celui du Notebook
- C'est le même object storage que celui du Notebook

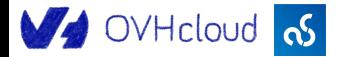

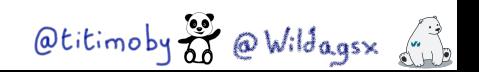

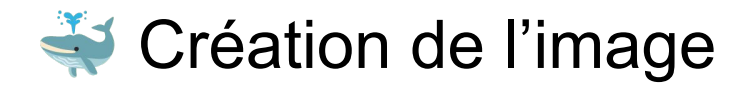

Répertoire de travail : **src/training**

- Dockerfile: le dockerfile pour construire l'image
- Requirements.txt : fichier de gestion des dépendances Python

 $\omega$ titimoby  $\frac{1}{60}$   $\omega$  Wildagsx  $\frac{1}{100}$ 

- Train.py : script Python pour l'entraînement du modèle
- Fabrication de l'image
- (Optionnel) Run / debug locallement
- 1 Push de l'image dans la registry : <user>/ <pass>

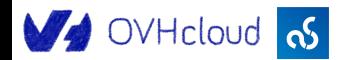

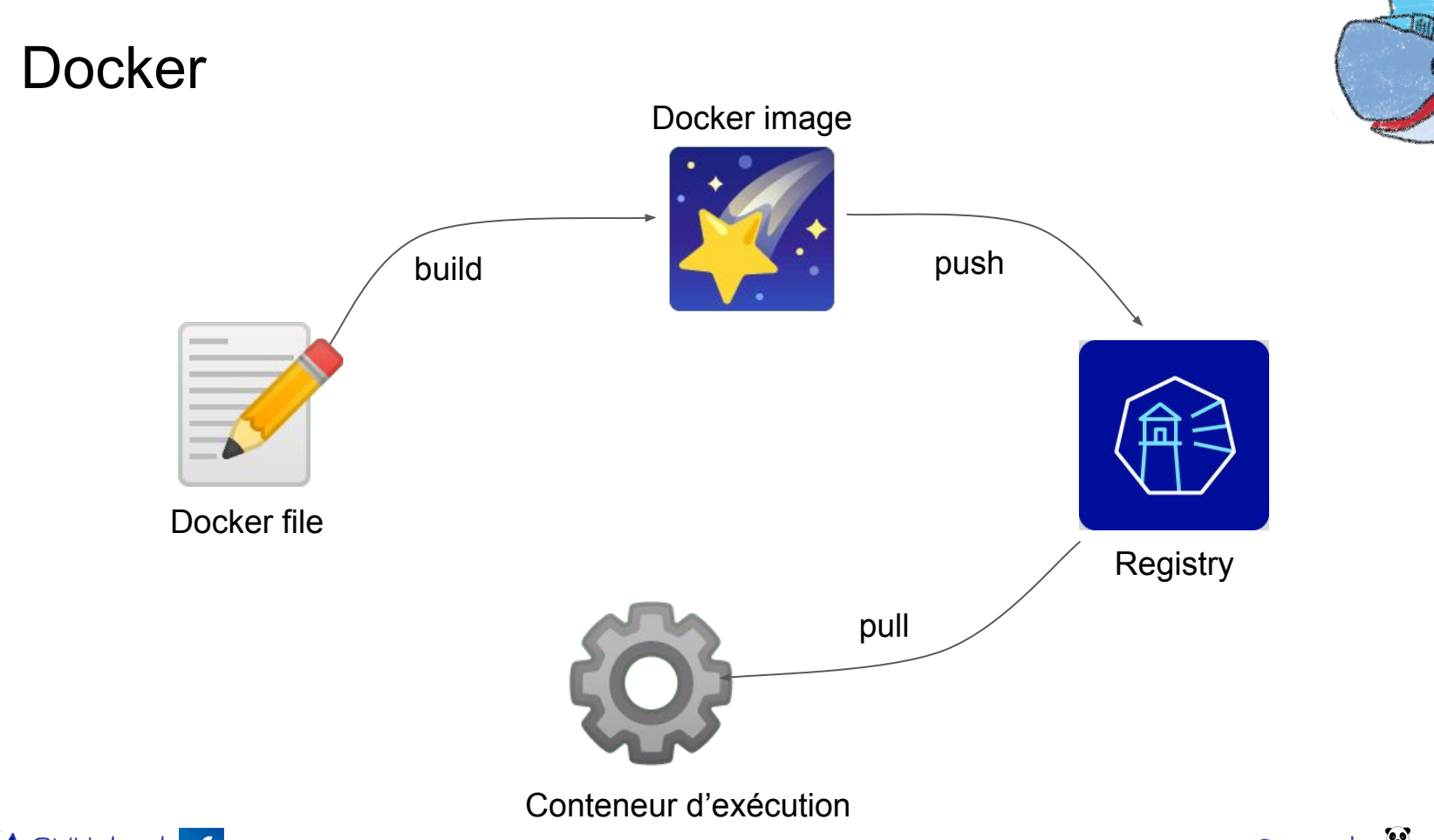

V OVHcloud <mark>os</mark>

Otitimoby 2 @ Wildagsx (1)

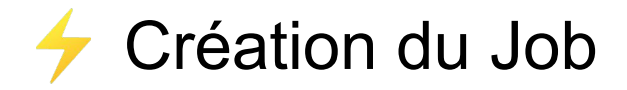

ovhai job run \

--name attendee-\$STUDENT\_ID-yolov8-rock-paper-scissors-training-job \

 $-$ gpu  $1$ 

--env NB\_OF\_EPOCHS=50 \

--volume attendee-\$STUDENT\_ID-data@GRA:/workspace/attendee:RW:cache \

--unsecure-http \

\$REGISTRY\_NAME/\$STUDENT\_ID/yolov8-rock-paper-scissors-training-job:1.0.0

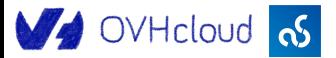

$$
\text{Although } \mathcal{O} \text{ (with } \mathcal{O} \text{ (with } \mathcal{O} \text{)}
$$

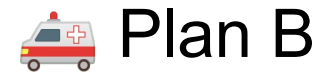

```
ovhai job run \
```
--name attendee-\$STUDENT\_ID-yolov8-rock-paper-scissors-training-job \

```
-gpu 1 \backslash
```

```
 --env NB_OF_EPOCHS=50 \
```
--volume attendee-\$STUDENT\_ID-data@GRA:/workspace/attendee:RW:cache \

```
 --unsecure-http \
```
\$REGISTRY\_NAME/**backup**/yolov8-rock-paper-scissors-training-job:1.0.0

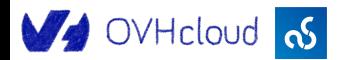

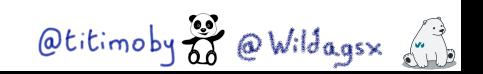

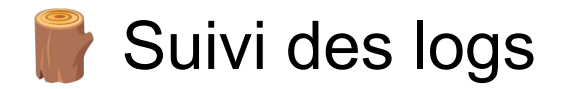

ovhai job logs -f <job id>

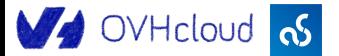

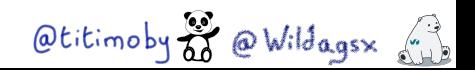

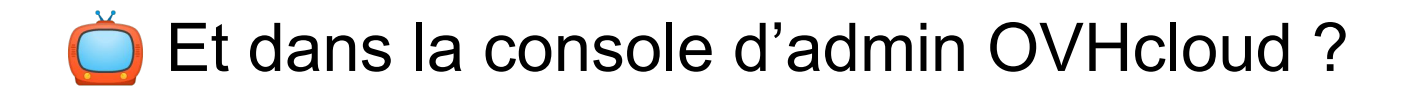

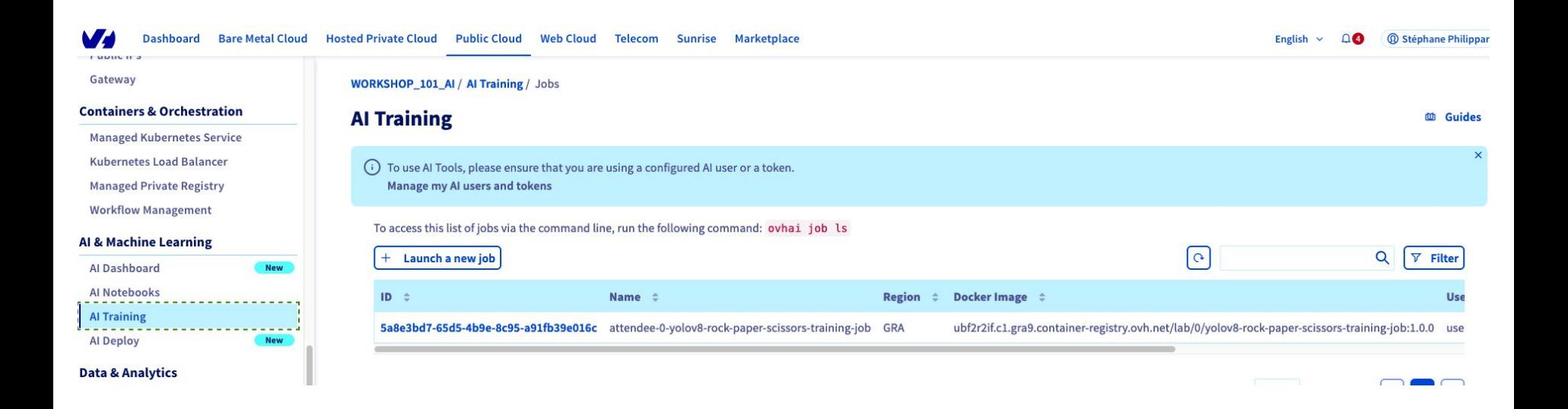

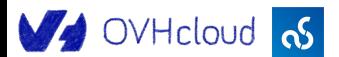

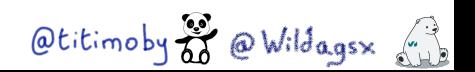

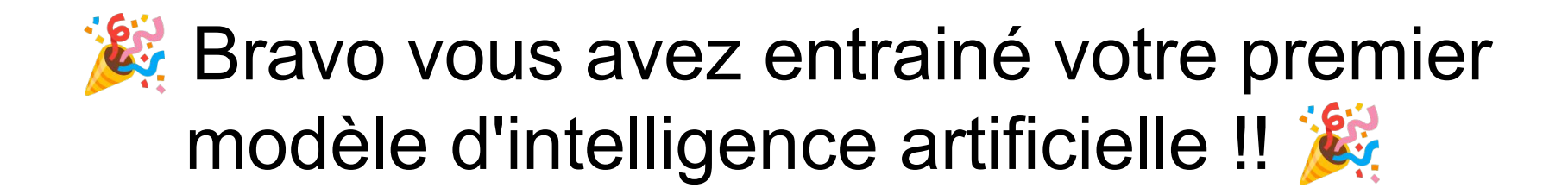

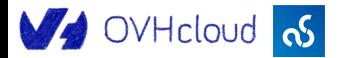

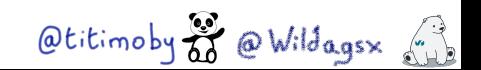

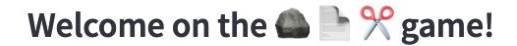

Take your picture in real time:

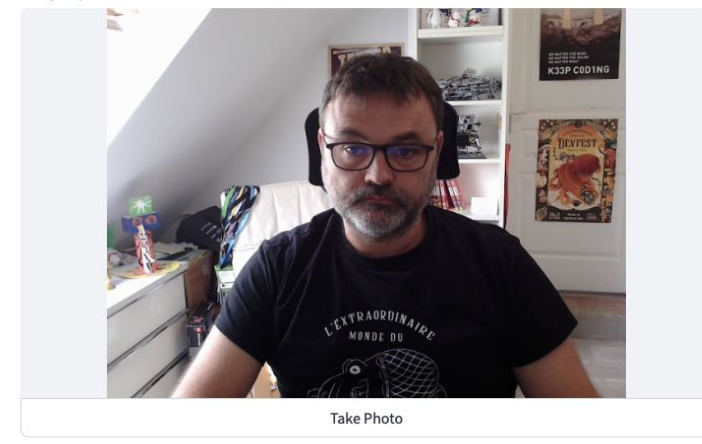

## Application avec AI Deploy

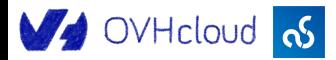

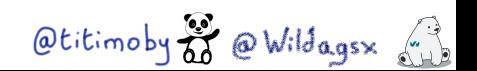

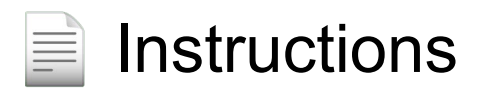

## https://github.com/devrel-workshop/101-AI-and-py/bl ob/main/docs/application.md

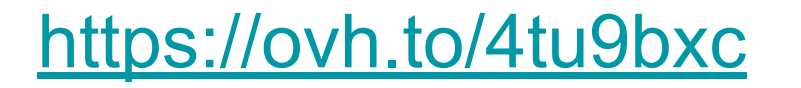

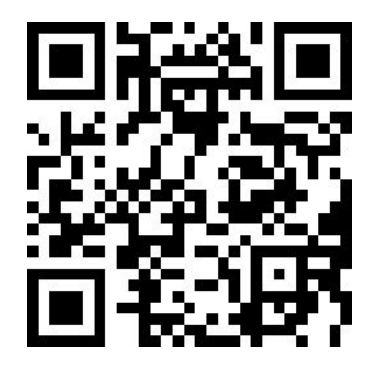

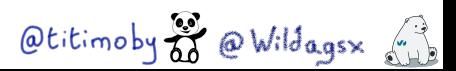

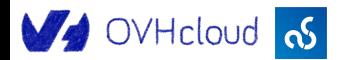

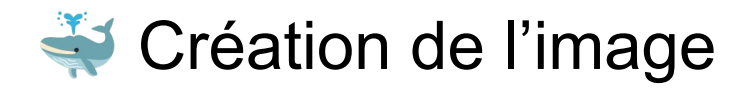

#### Répertoire de travail : **src/app**

- Dockerfile: le dockerfile pour construire l'image
- Requirements.txt : fichier de gestion des dépendances Python
- App.py : script Python pour la création de l'application
- Si nécessaire supprimer les images d'entraînement
- Fabrication de l'image
- (Optionnel) Run / debug locallement
- **1** Push de l'image dans la registry : lab-user / Passw0rd

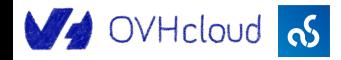

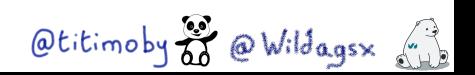

Création de l'application

ovhai app run \

--name attendee-\$STUDENT\_ID-yolov8-rock-paper-scissors-app \

 $--cpu 1 \ \ \ \ \ \$ 

--default-http-port 8501 \

--volume attendee-\$STUDENT\_ID-data@GRA:/workspace/attendee:RW:cache \

--unsecure-http \

\$REGISTRY\_NAME/\$STUDENT\_ID/yolov8-rock-paper-scissors-app:1.0.0

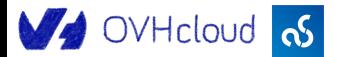

Otitimoby  $\frac{1}{60}$  @ Wildagsx ()

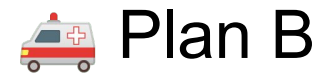

- Copie du modèle entraîné: ovhai bucket object copy attendee-backup-data@GRA --container attendee-\$STUDENT\_ID-data best.torchscript best.torchscript
- Exécution de l'image backup:

ovhai app run \

```
--name attendee-$STUDENT ID-yolov8-rock-paper-scissors-app \
```
 $--$ cpu 1  $\backslash$ 

- --default-http-port 8501 \
- --volume attendee-\$STUDENT\_ID-data@GRA:/workspace/attendee:RW:cache \

 $\omega$ titimoby  $\frac{1}{\sqrt{2}}$   $\omega$  Wildagsx  $\left(\frac{1}{\sqrt{2}}\right)$ 

--unsecure-http \

\$REGISTRY\_NAME/**backup**/yolov8-rock-paper-scissors-app:1.0.0

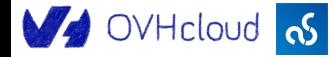

Accéder à l'application

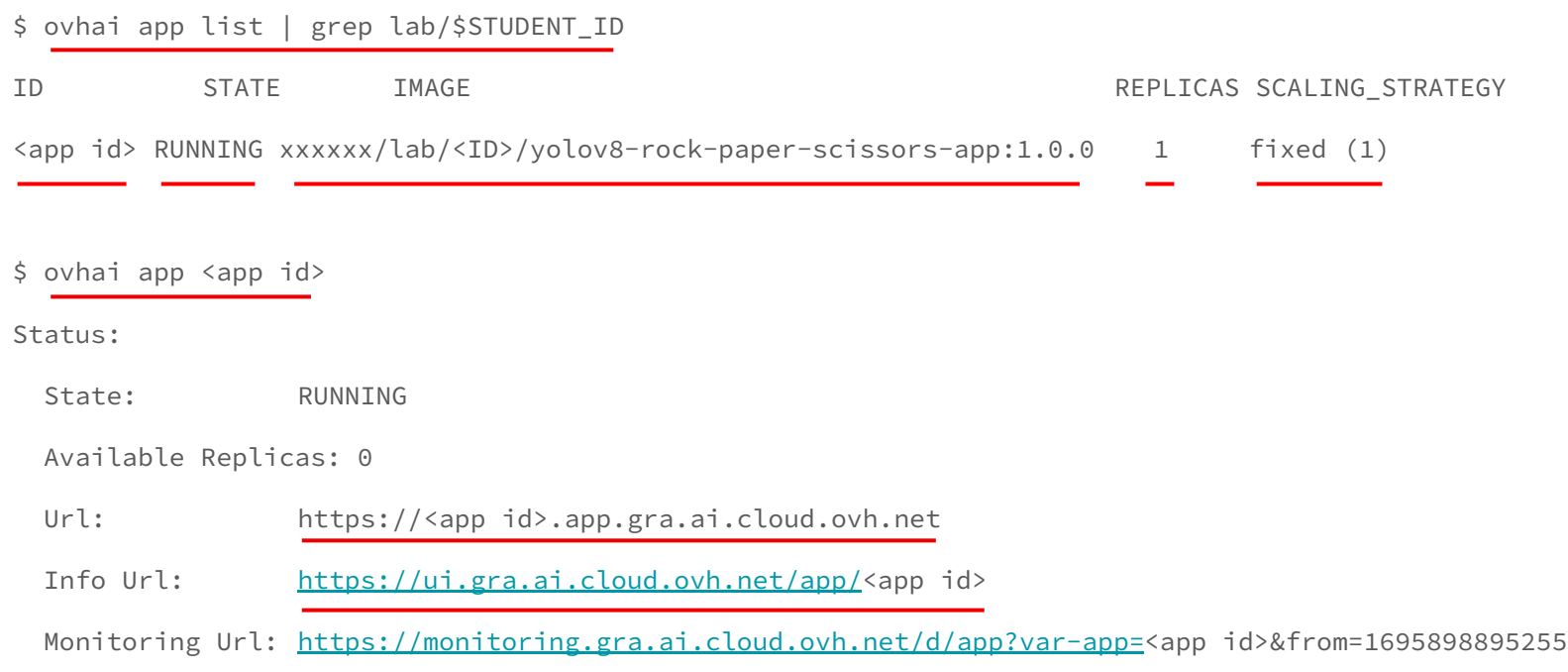

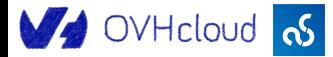

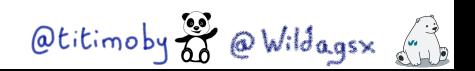

![](_page_64_Picture_0.jpeg)

ovhai app logs -f <app id>

![](_page_64_Picture_2.jpeg)

![](_page_64_Picture_3.jpeg)

![](_page_65_Picture_0.jpeg)

![](_page_65_Picture_8.jpeg)

![](_page_65_Picture_2.jpeg)

![](_page_65_Picture_3.jpeg)

## Bravo vous avez créé votre première application basée sur l'intelligence artificielle !! ...

![](_page_66_Picture_1.jpeg)

![](_page_66_Picture_2.jpeg)

# 葡 Take away / Next ? 葡

![](_page_67_Picture_1.jpeg)

![](_page_67_Picture_2.jpeg)

![](_page_68_Picture_1.jpeg)

![](_page_68_Picture_2.jpeg)

Il faut une très grande quantité de données

La plupart du temps la donnée est brute

Attention aux coûts (stockage, lecture / écriture)

![](_page_68_Picture_6.jpeg)

![](_page_68_Picture_7.jpeg)

![](_page_69_Picture_1.jpeg)

![](_page_69_Figure_2.jpeg)

- Créer des datasets nettoyés (Valeurs manquantes, Normalisation, …)
- Il existe des datasets pré-créés (gratuits ou payants)
- Le but est de traduire les données brutes dans un langage compréhensible par le modèle

![](_page_69_Picture_6.jpeg)

$$
\text{Atitimoby} \overset{\text{op}}{\otimes} \text{QWildagsx} \overset{\wedge}{\underset{\text{op}}{\longrightarrow}}
$$

![](_page_70_Picture_1.jpeg)

![](_page_70_Figure_2.jpeg)

**Example 1** Le "cerveau" de l'application

 $\equiv$  Basé sur des opérations mathématiques complexes

![](_page_70_Picture_5.jpeg)

![](_page_70_Picture_6.jpeg)

![](_page_70_Picture_7.jpeg)

Utilise des éditeurs (JupyterLab, Matlab, VSCode, …)

![](_page_70_Figure_9.jpeg)

![](_page_71_Picture_1.jpeg)

![](_page_71_Figure_2.jpeg)

Permet d'optimiser le modèle

Il faut une grande quantité de données

Nécessite de la puissance de calcul

 Il existe des modèles pré-entrainés (payants ou gratuits)V OVHcloud <sub>0</sub>5

![](_page_71_Picture_7.jpeg)
#### **Un workflow typique dans l'IA**

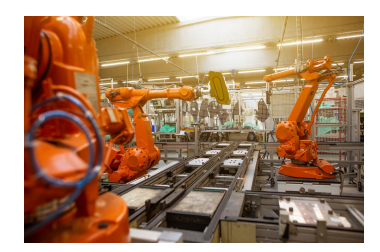

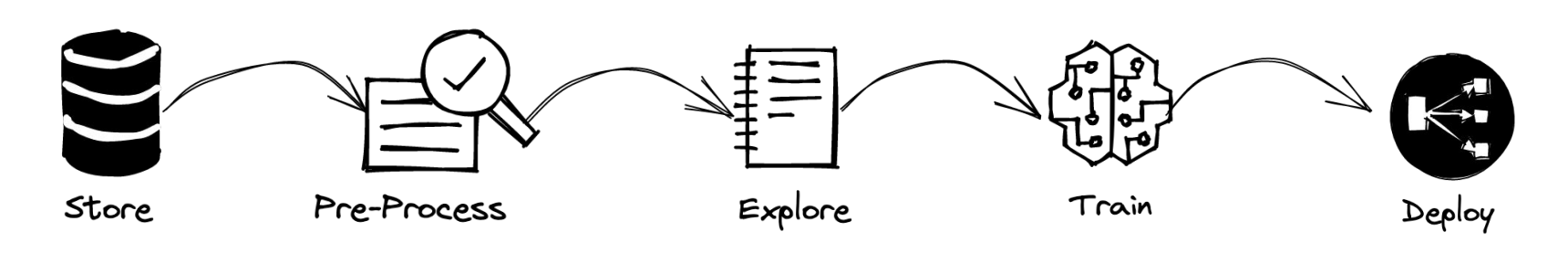

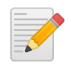

Utilise le modèle pour faire l'inférence

**Peut exposer une API ou une interface utilisateur** 

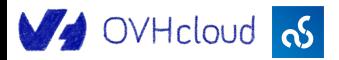

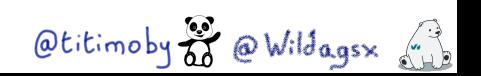

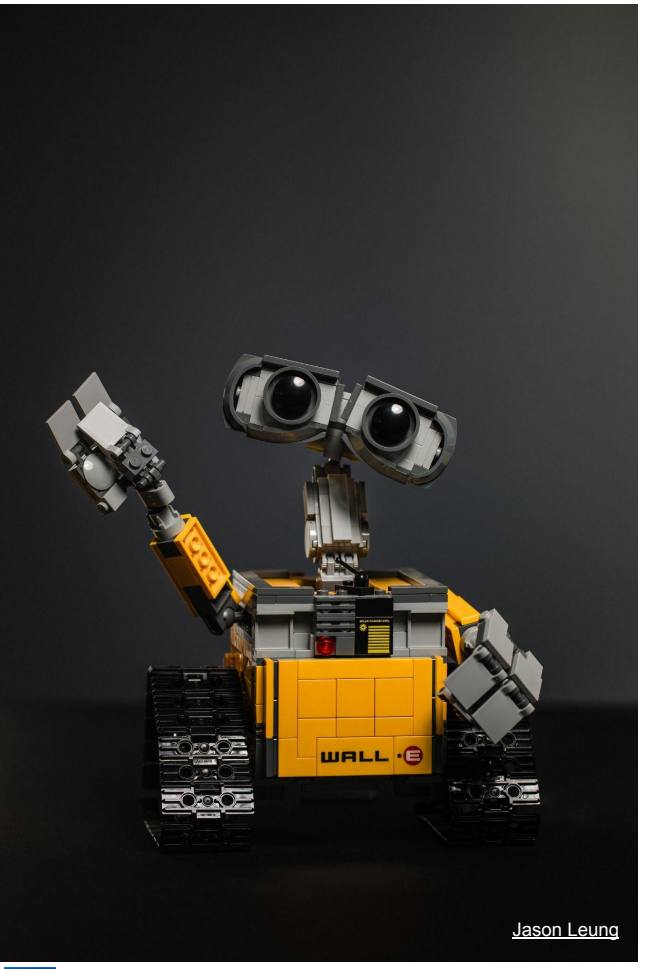

### Les métiers

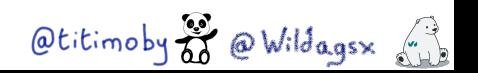

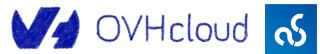

#### La ou le Data Scientist

Analyse et manipulation des données

- Développement
- **& Machine Learning**
- $\equiv$  Mathématiques
- % Statistiques

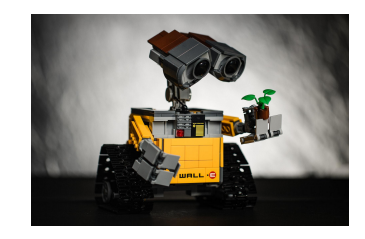

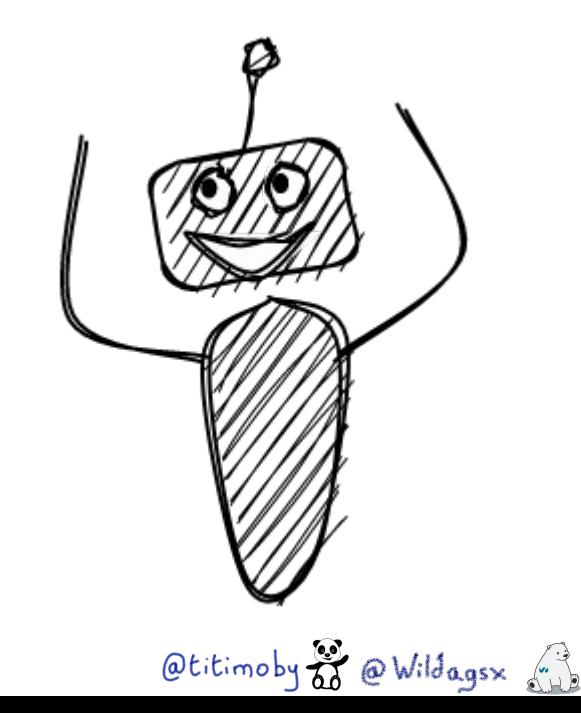

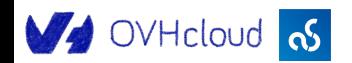

#### La ou le Machine Learning engineer

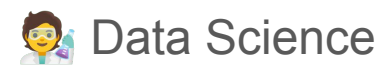

- $\equiv$  Mathématiques
- % Statistiques
- Développement
- **AIR Frameworks & outillages IA**
- Cloud et conteneurisation

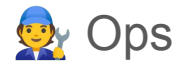

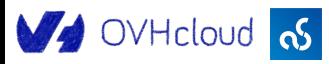

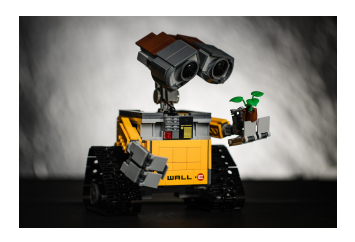

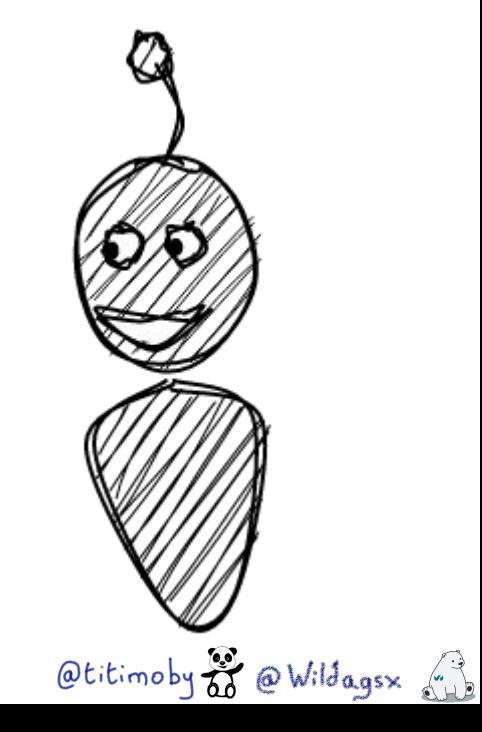

#### La développeuse ou le développeur

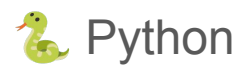

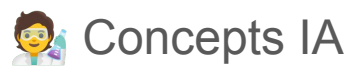

- **Développement**
- **Frameworks et outillages IA**
- Cloud et conteneurisation

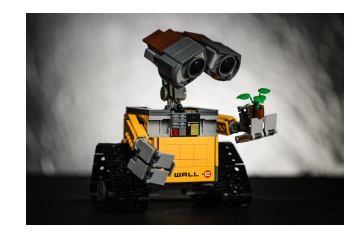

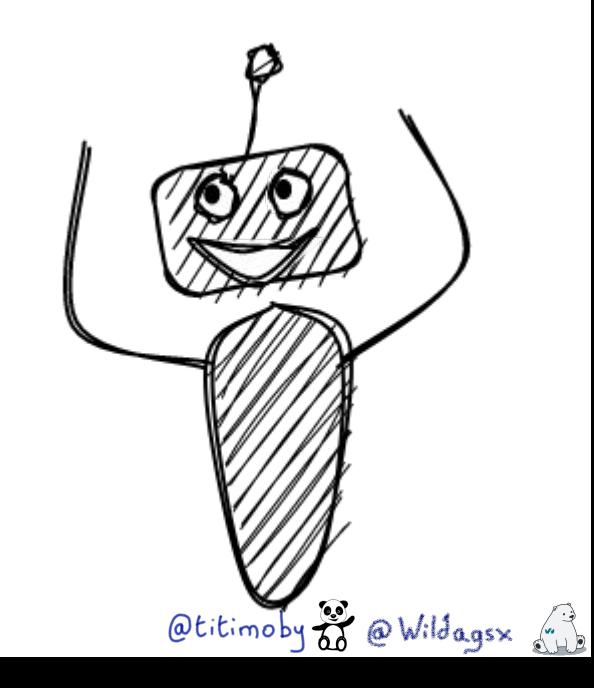

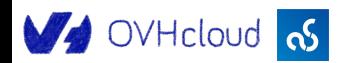

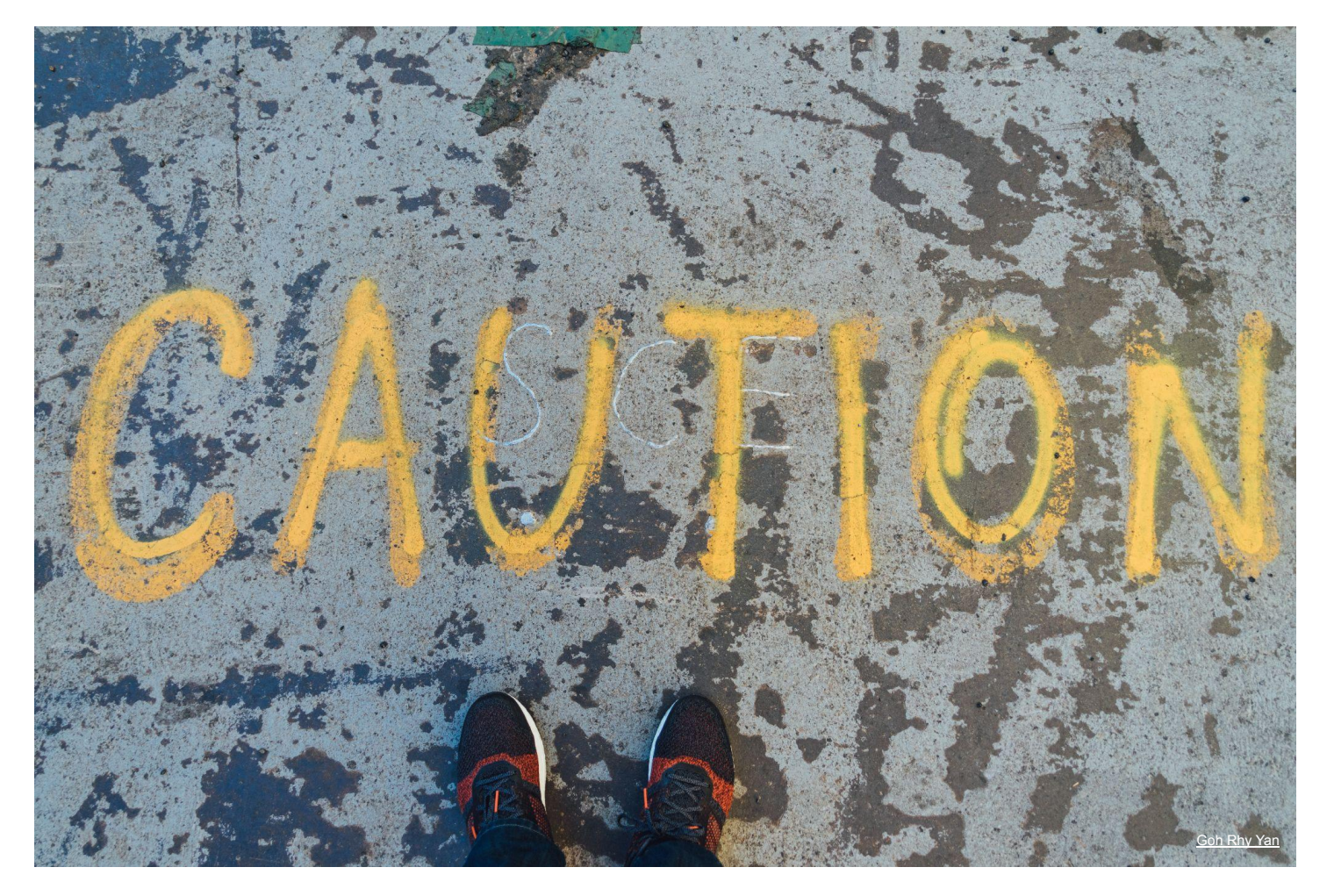

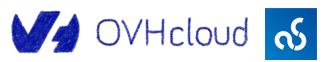

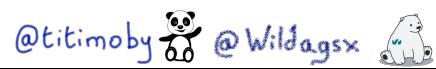

#### Les biais

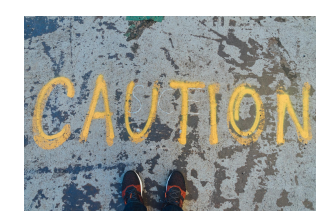

- **Les IA sont créées par des humains**
- Les données sont de plus ou moins bonne qualité
- La labellisation des données est souvent faite par des humains

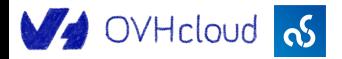

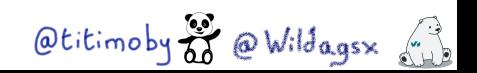

#### L'IA n'est pas source de vérité

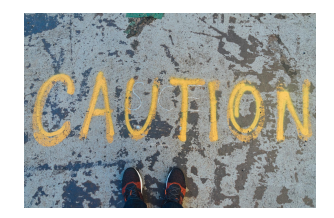

% Cela ne reste que des statistiques

**C**'est une estimation

cela n'est qu'une aide à la décision et ne remplace pas un e humain e

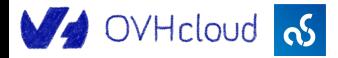

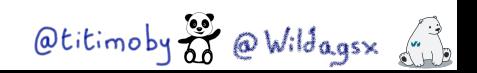

#### La course à la puissance

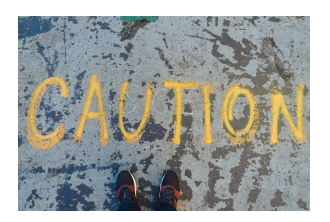

- **O** Toujours plus de données
- $\equiv$  De modèles toujours plus gros avec plus de couches
- Plus de puissance de calcul
- $\sim$  Des consommations qui augmentent

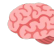

Utiliser l'IA de manière "intelligente"

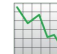

Avoir de la performance avec moins de consommation

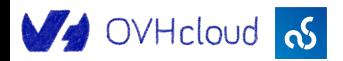

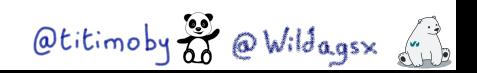

#### La diversité des CDE

- Un éditeur
- Le code du projet
- Un conteneur d'execution

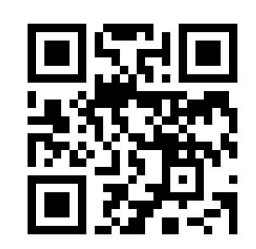

**Gitpod** 

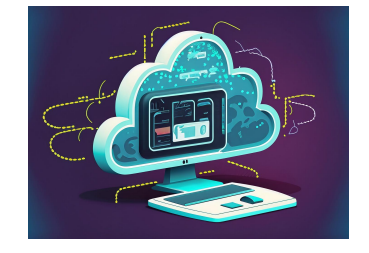

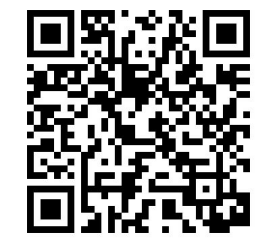

GitHub Codespaces

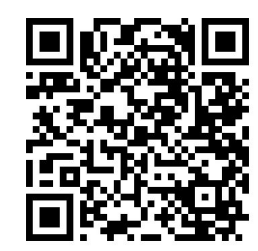

Jetbrains Space

V OVHcloud <sub>0</sub>

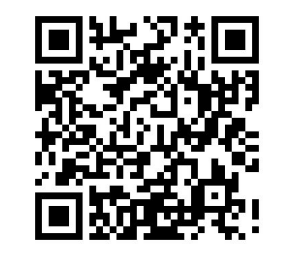

Amazon Dev environments

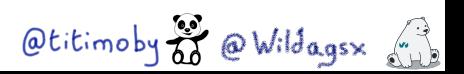

#### Python

- Facile à apprendre
- Complet pour votre futur
- Langage de prédilection du monde de l'IA aujourd'hui …
	- … d'autres langages sont prêts pour demain
	- Chaque contexte mérite son langage
	- Pas de langage miracle universel

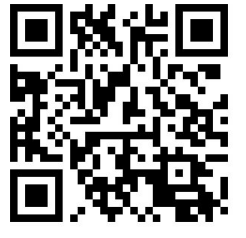

Golearn

Otitimoby o Wildages (1)

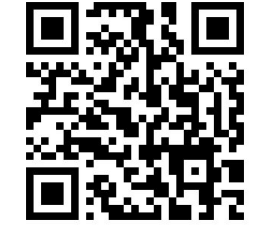

Langchain pour Java

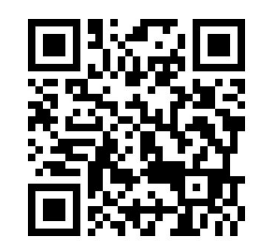

Tensorflow js

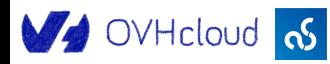

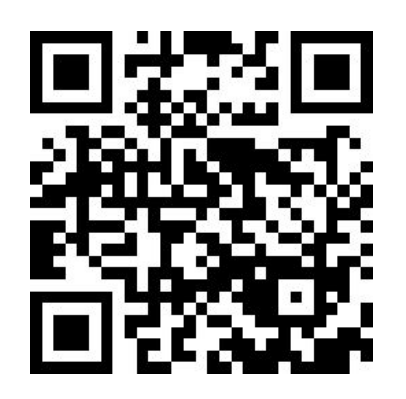

Slides <https://ovh.to/ofPmXWY>

## Merci !!!!

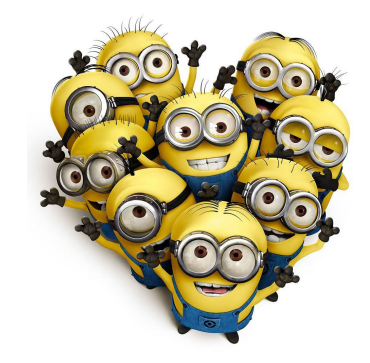

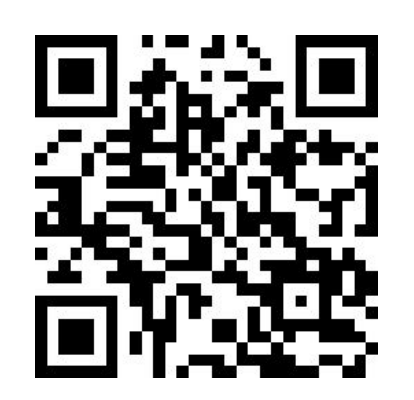

Feedbacks <https://ovh.to/FEM3HSz>

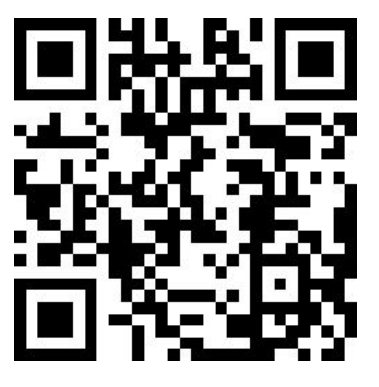

Code source <https://ovh.to/ofPmni6>

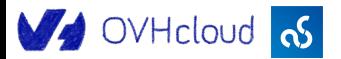

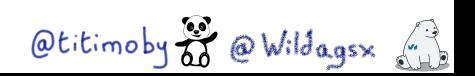

# WA OVHcloud

**OVHcloud recrute:** https://ovh.to/4tu91L6

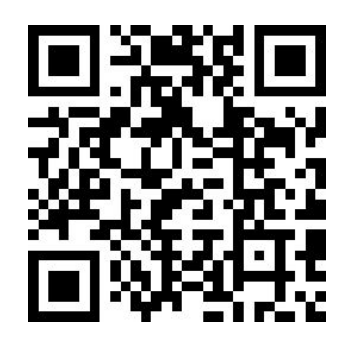

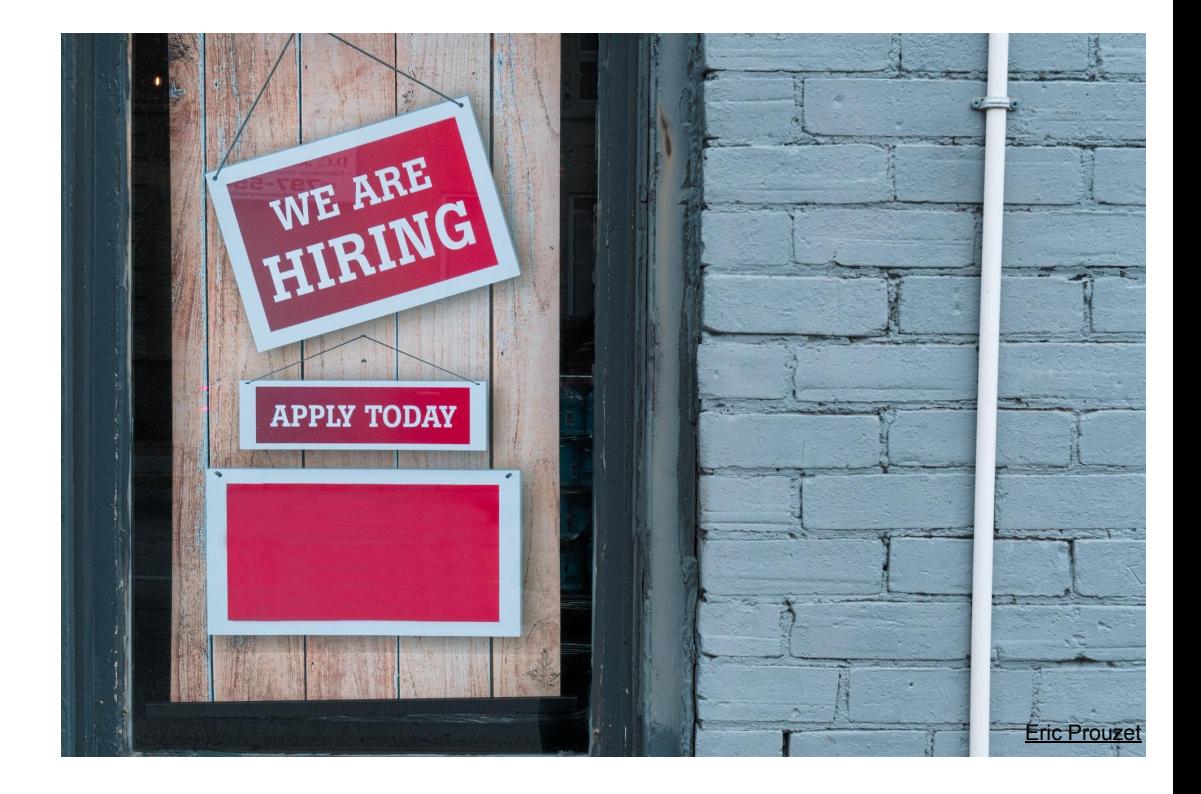

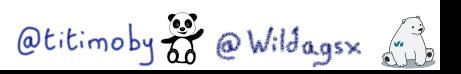

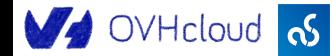

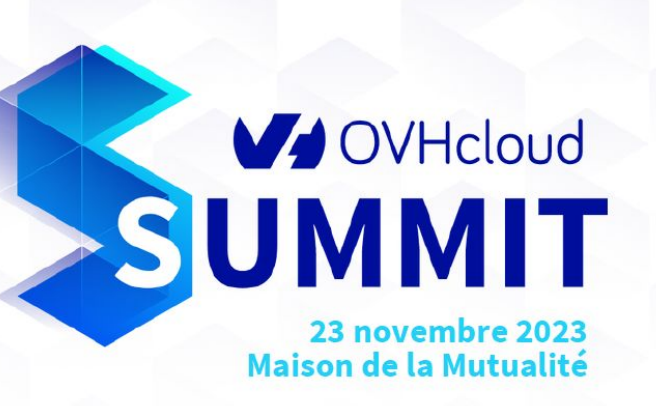

#### **INSCRIVEZ-VOUS DÈS MAINTENANT**

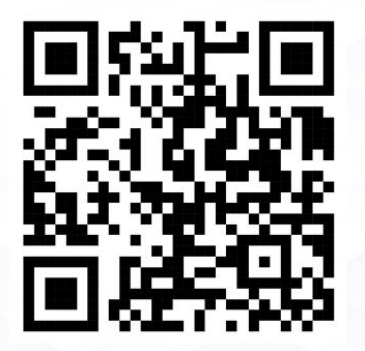

Plus d'informations sur summit.ovhcloud.com

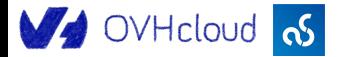

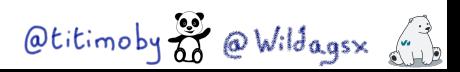

### $\mathscr{E}$  Ressources (liens, ...)  $\mathscr{E}$

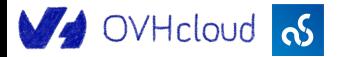

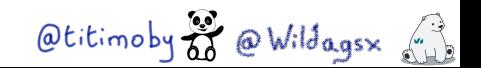

#### Liens

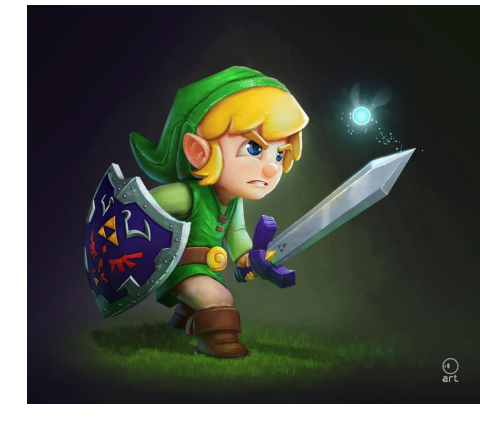

- $\mathscr P$  [Documentations](https://help.ovhcloud.com/csm/fr-documentation-public-cloud-ai-and-machine-learning?id=kb_browse_cat&kb_id=574a8325551974502d4c6e78b7421938&kb_category=1f34d555f49801102d4ca4d466a7fd7d) OVHcloud univers IA
- P [Repository GitHub](https://github.com/devrel-workshop/101-AI-and-py) du workshop
- <https://unsplash.com/>
- <https://deepai.org/machine-learning-glossary-and-terms/weight-artificial-neural-network>

<https://medium.com/mlearning-ai/introduction-to-neural-networks-weights-biases-and-activation-270ebf2545aa>

<https://www.youtube.com/@MachineLearnia> **COKED** 

<https://gitpod.io>

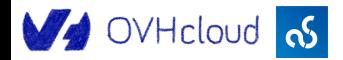

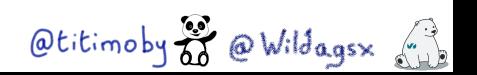